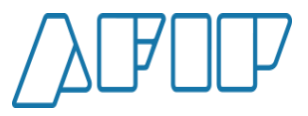

# **REMITO ELECTRÓNICO HARINERO**

**SUBDIRECCIÓN GENERAL DE FISCALIZACIÓN**

**DIRECCIÓN DE ANÁLISIS DE FISCALIZACIÓN ESPECIALIZADA**

**05/2022**

**RGC N°4514/19 (SGA – AFIP)**

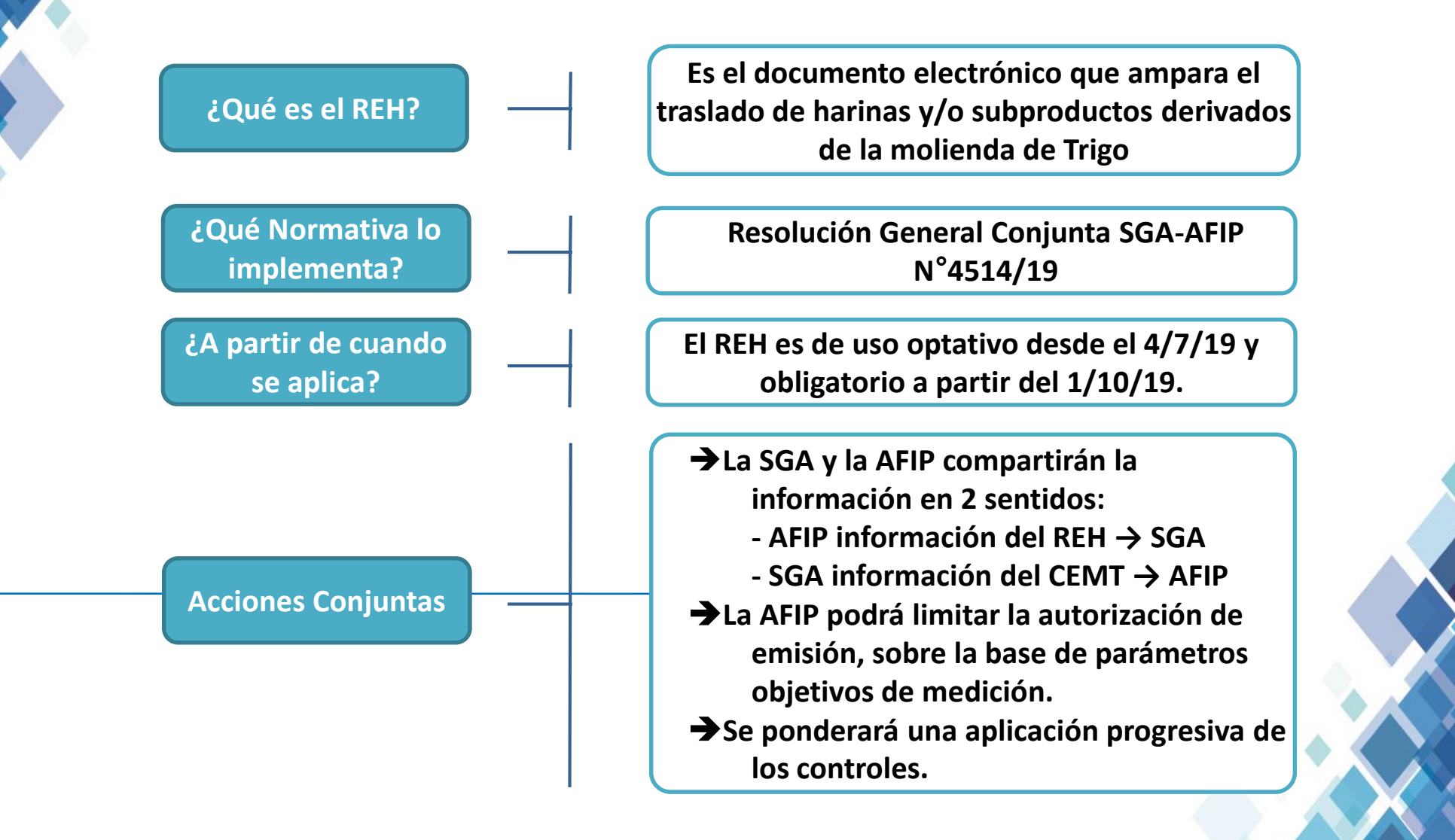

**RGC N°4514/19 (SGA – AFIP)**

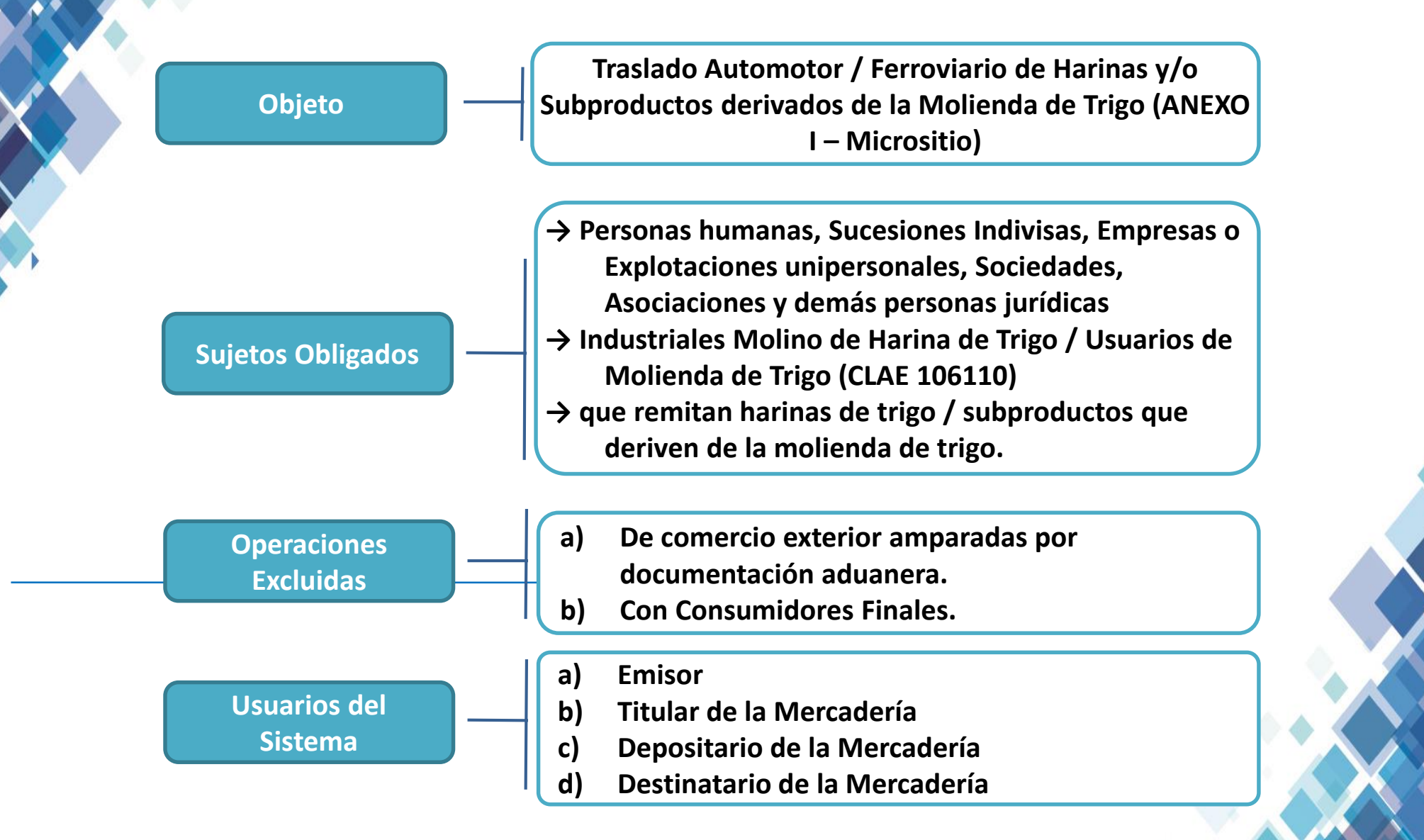

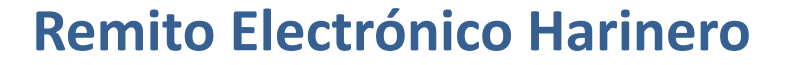

**Esquema Simplificado**

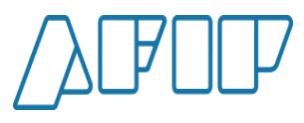

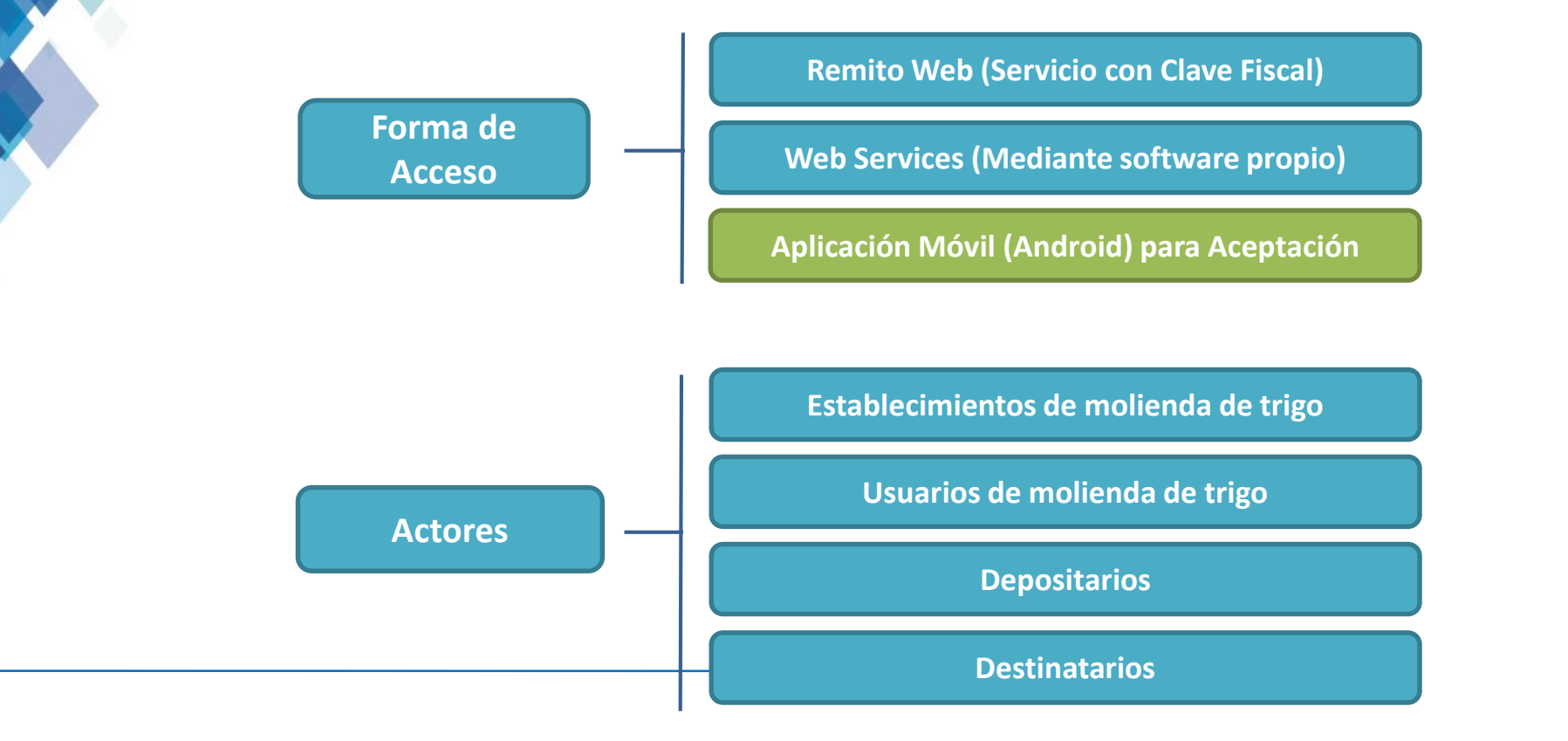

**Principales Aspectos**

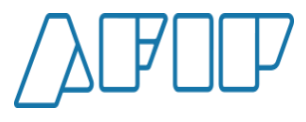

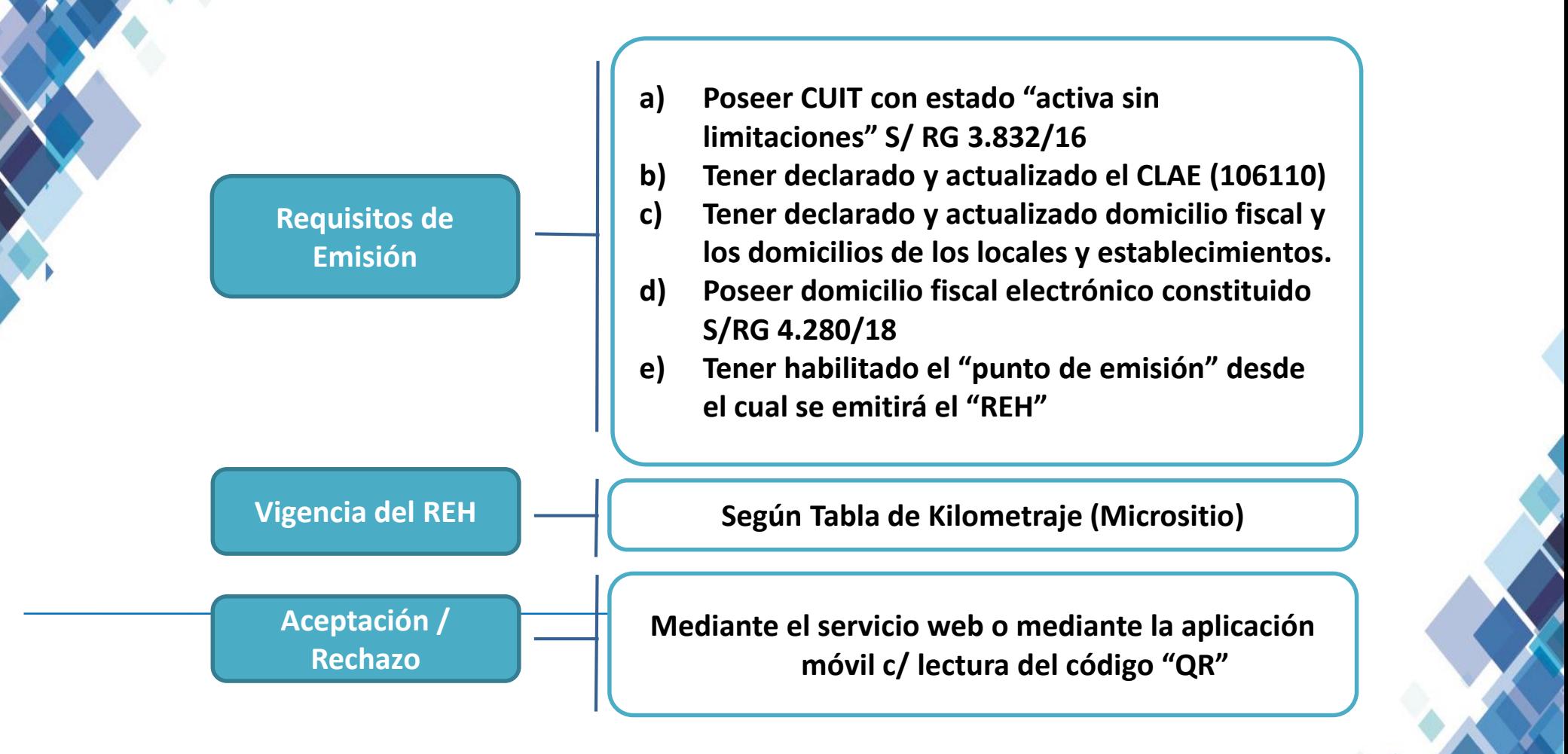

#### **Funcionalidades**

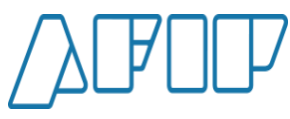

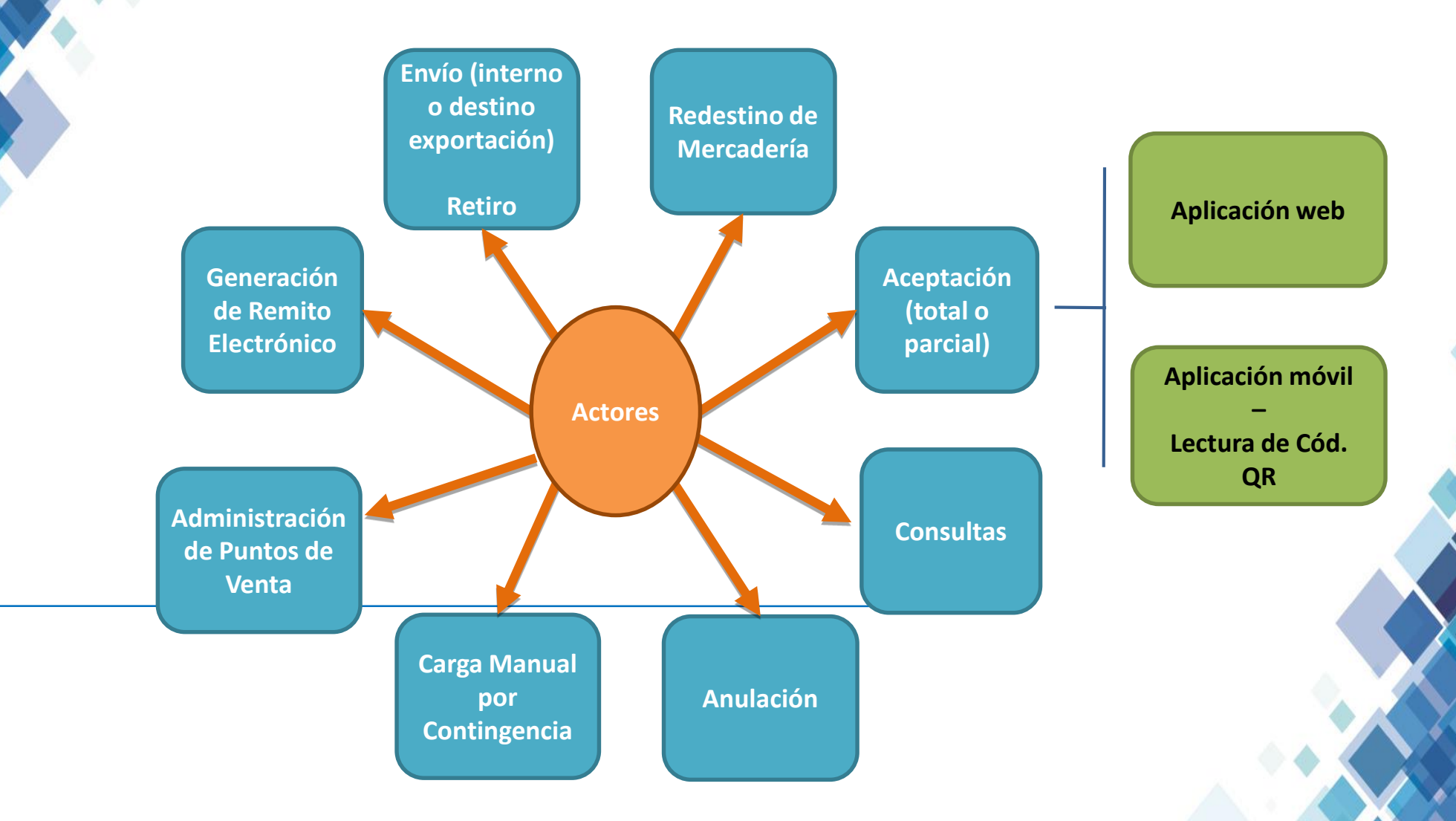

**Esquema Simplificado Remito de Envío mercado interno Emisor = Titular y Tenedor de la Mercadería**

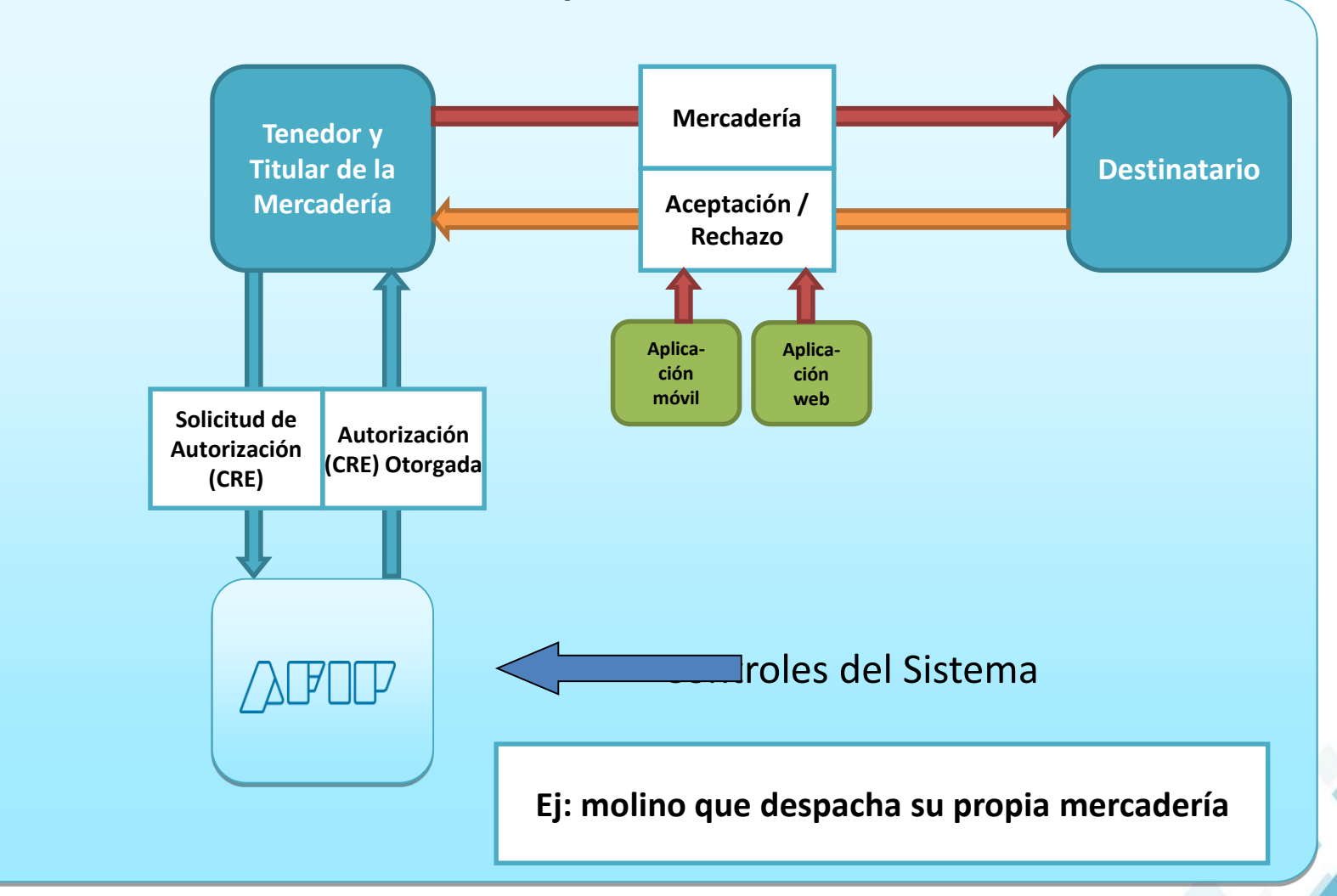

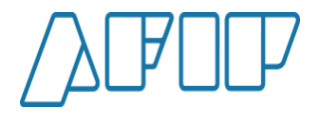

**Esquema Simplificado Remito de Envío Destino Exportación Emisor = Titular y Tenedor de la Mercadería**

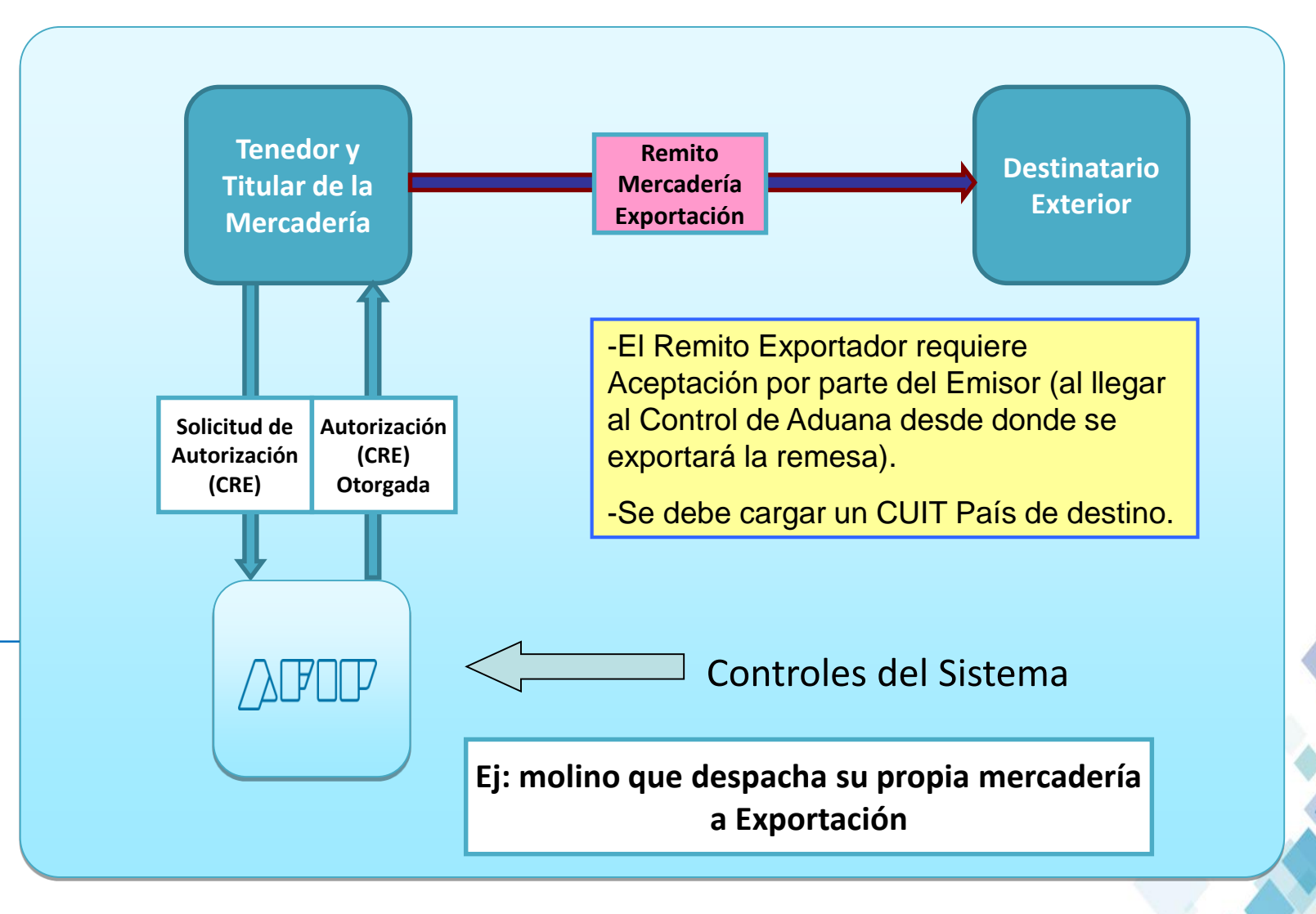

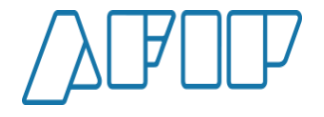

**Emisor = Titular de la Mercadería en Depósito de Tercero**

**Esquema Simplificado**

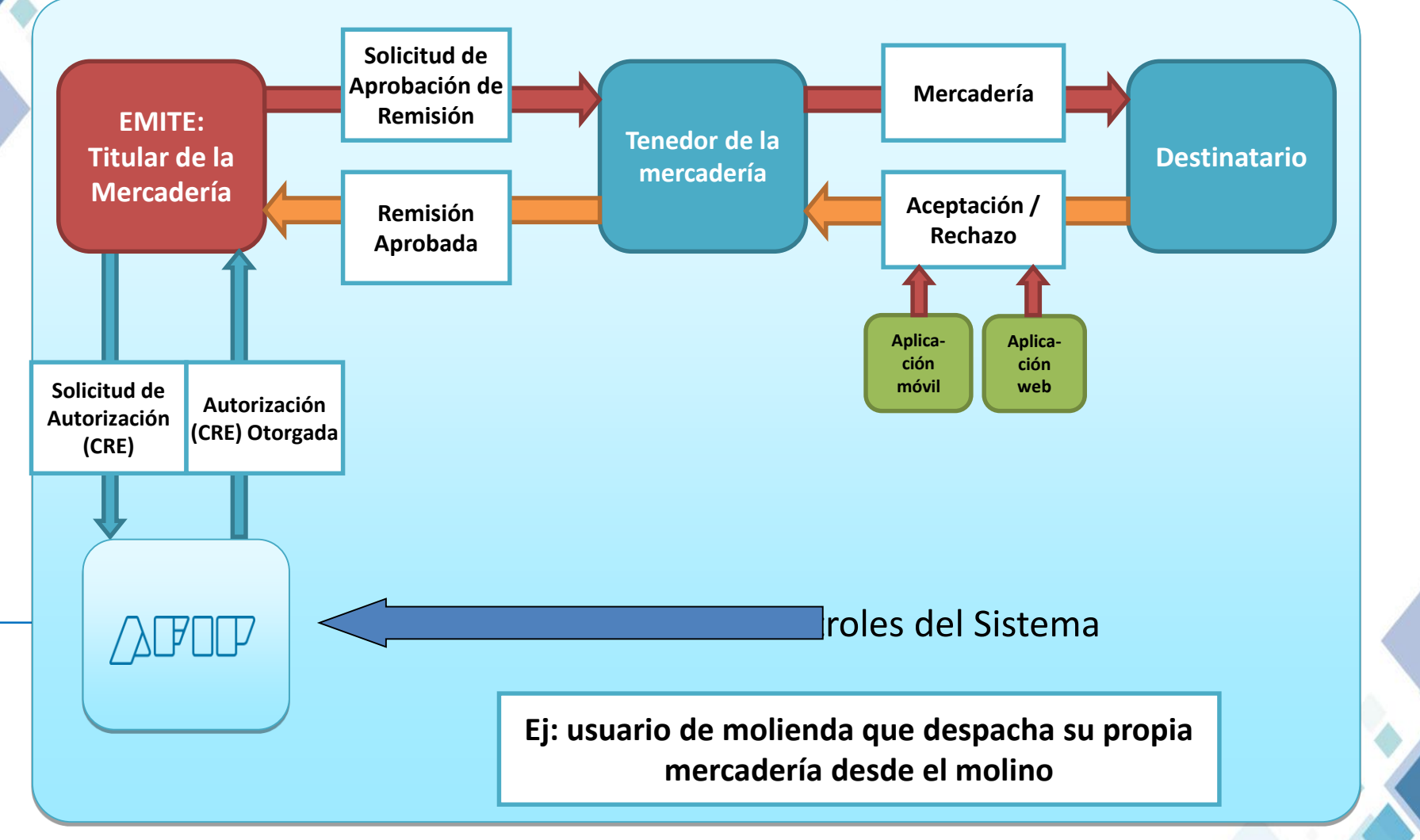

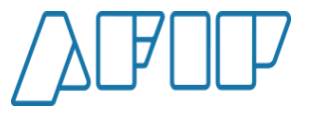

**Emisión = Tenedor de la Mercadería de un tercero Titular**

**Esquema Simplificado**

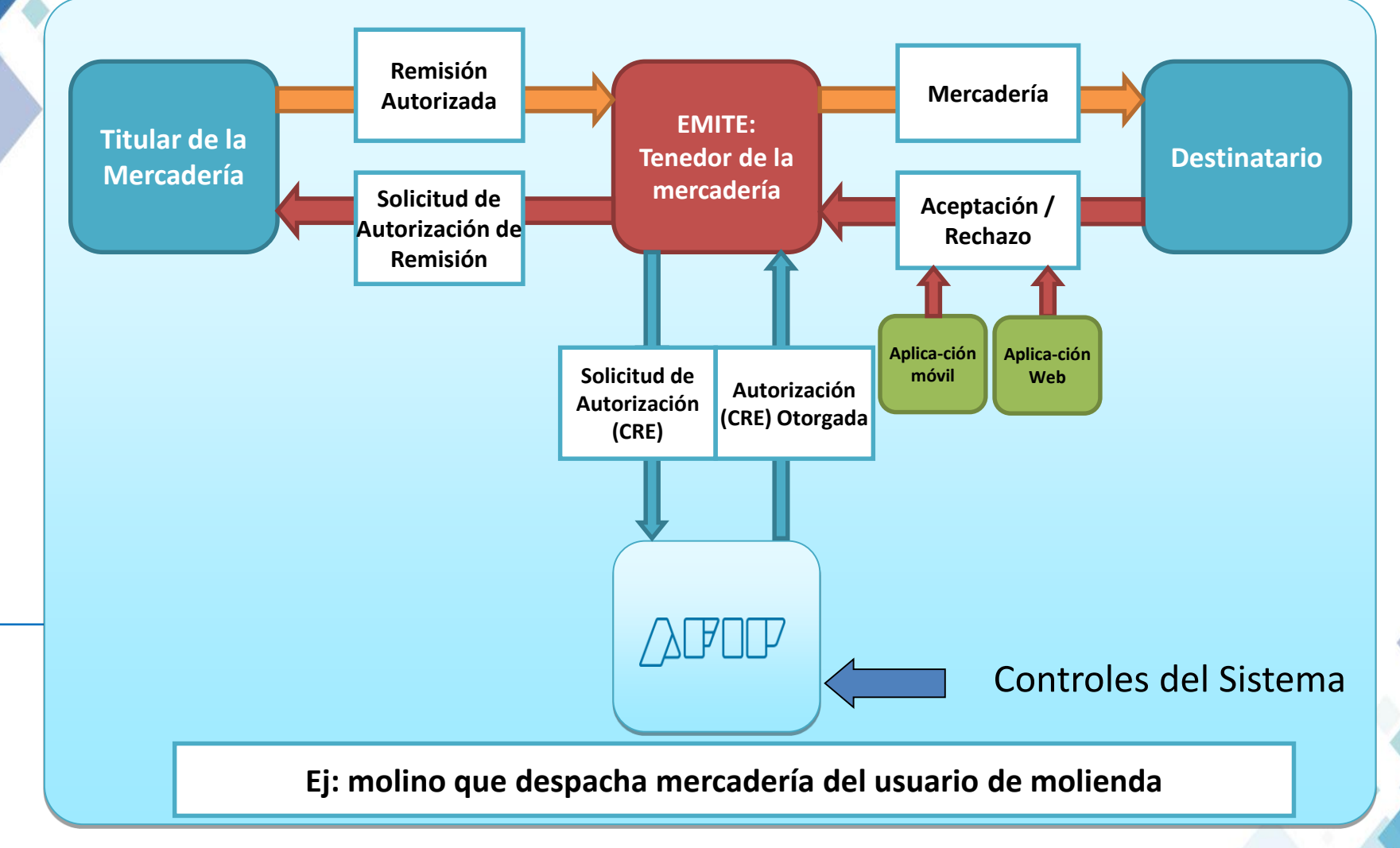

**Principales Pantallas del Sistema – Selección del tipo de remito**

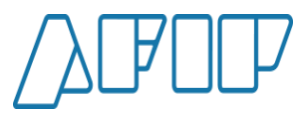

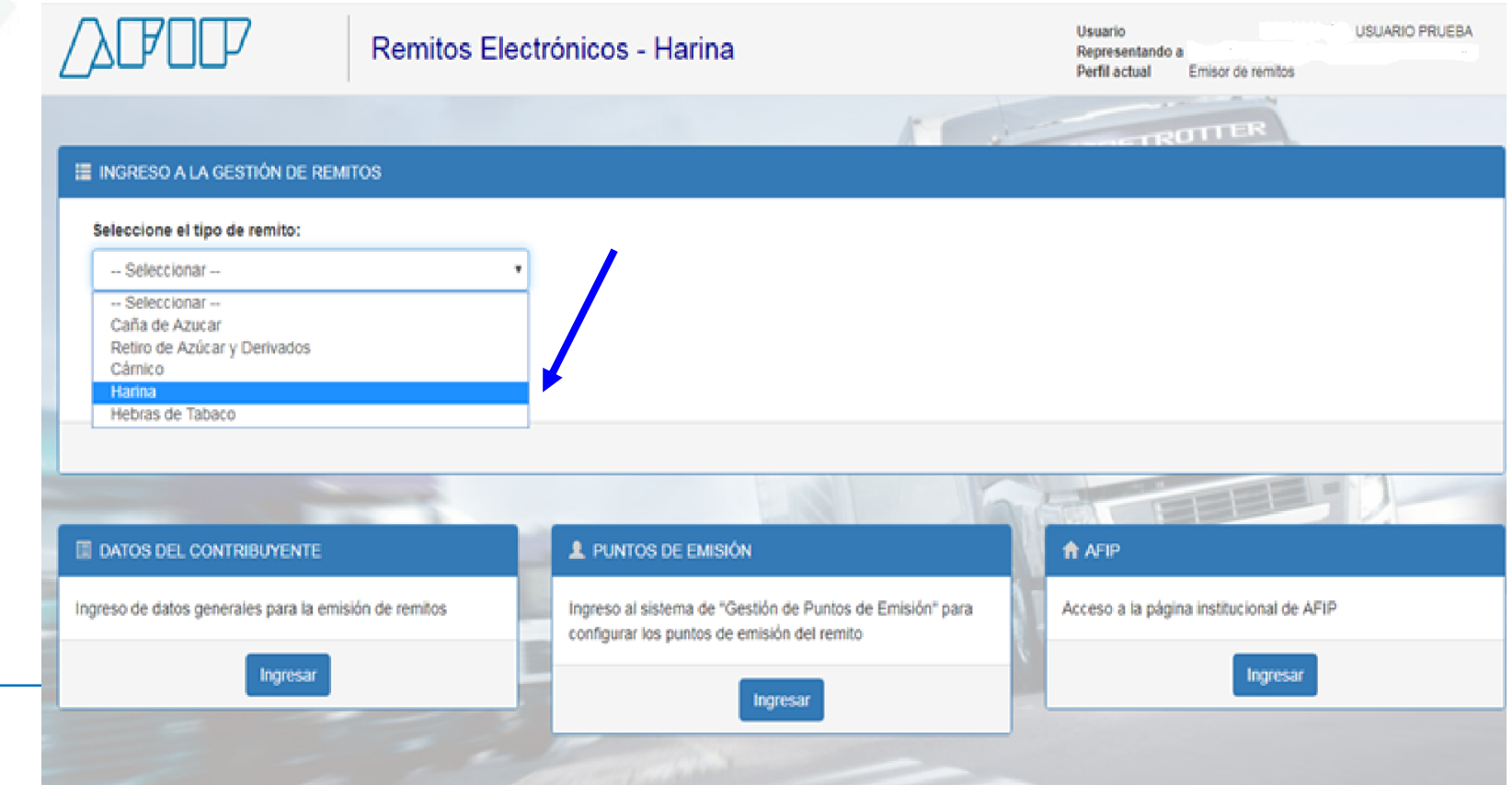

ADMINISTRACIÓN FEDERAL DE INGRESOS PÚBLICOS **11** 

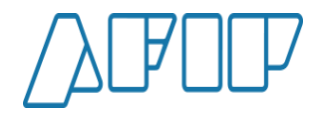

**Principales Pantallas del Sistema – Selección de tipo de usuario e inicio de gestión del remito**

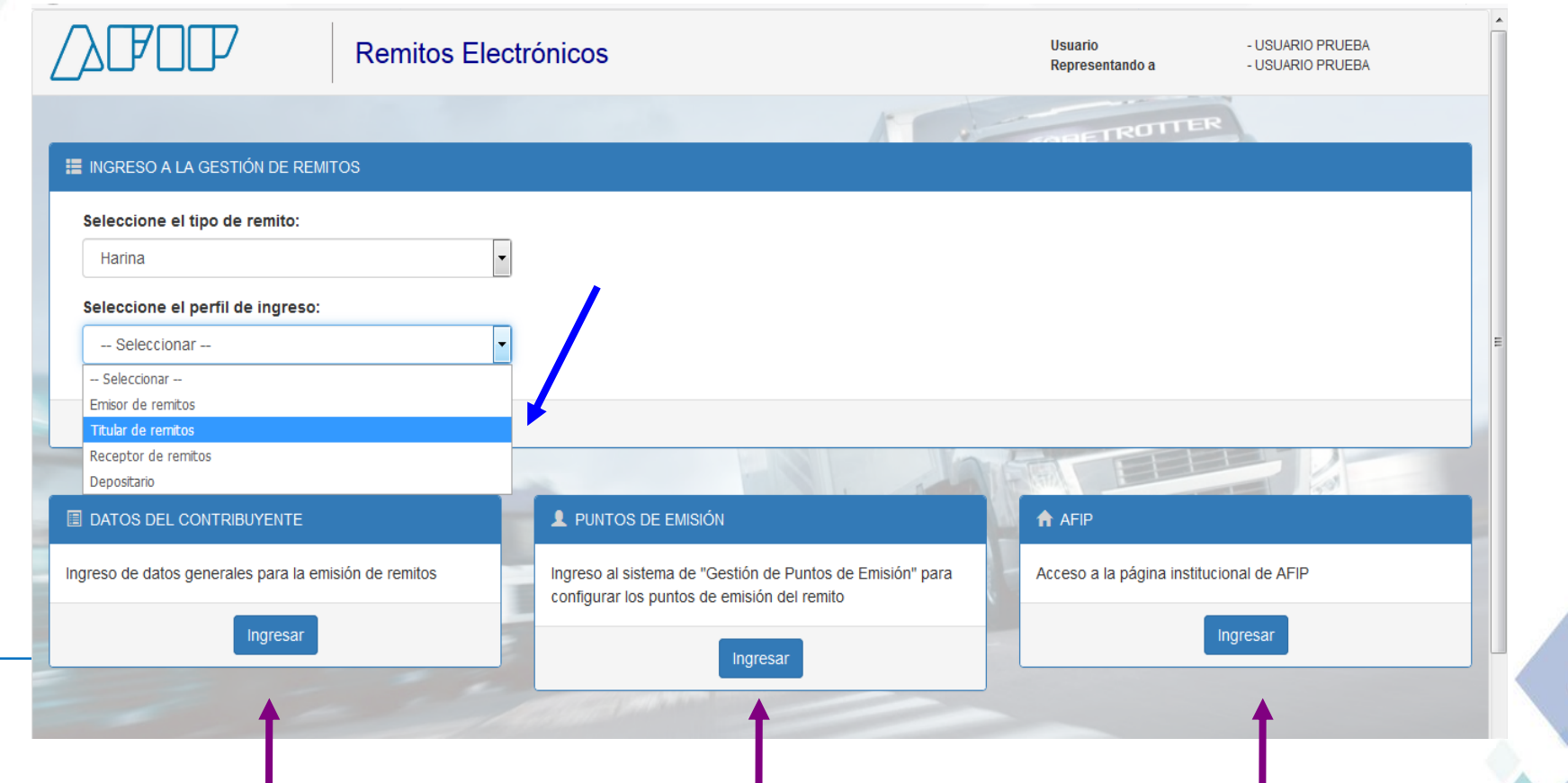

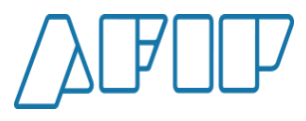

**Principales Pantallas del Sistema – Selección de la operación a ejecutar**

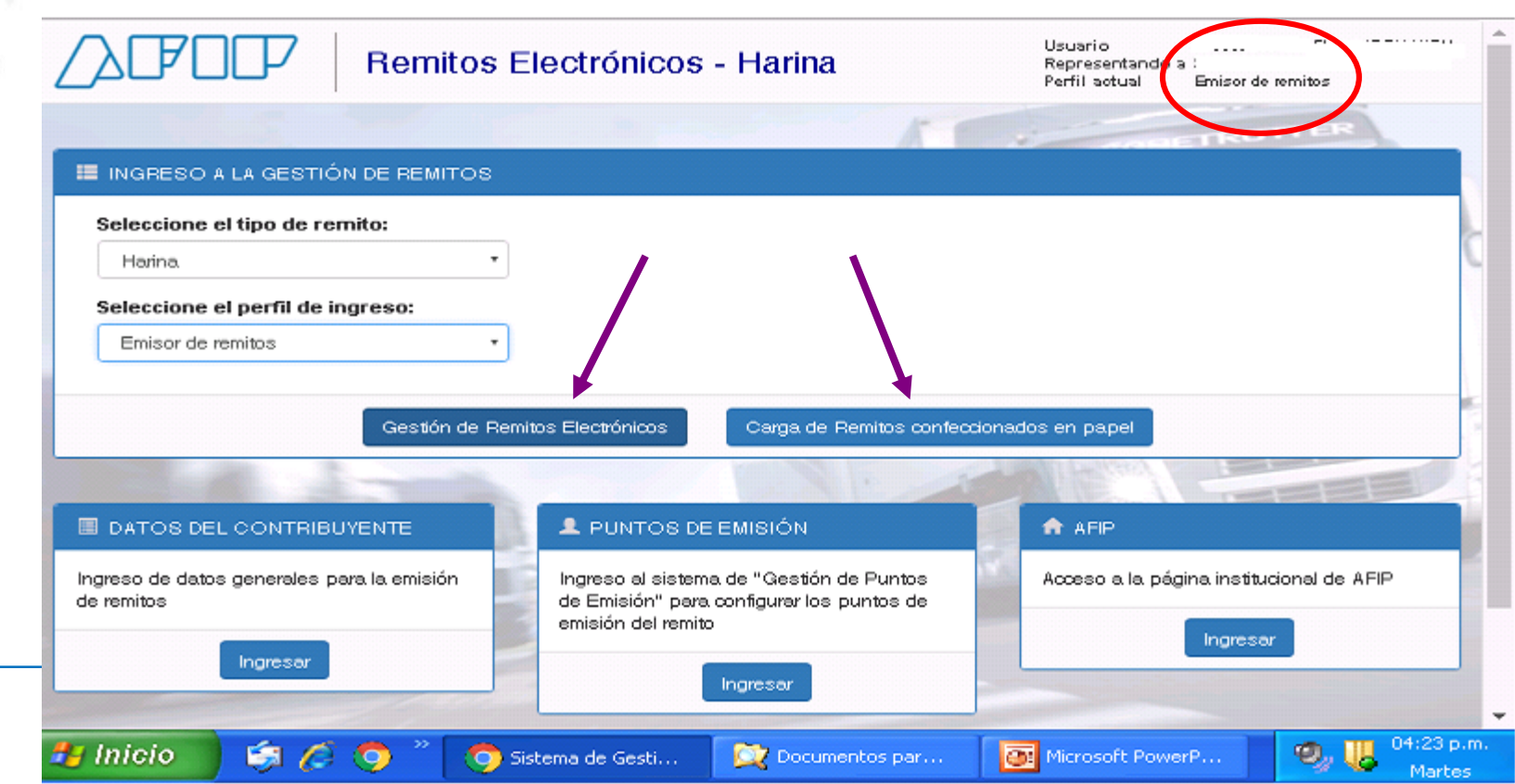

**Principales Pantallas del Sistema – Gestión de REH**

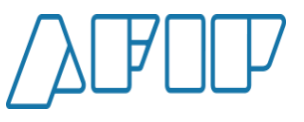

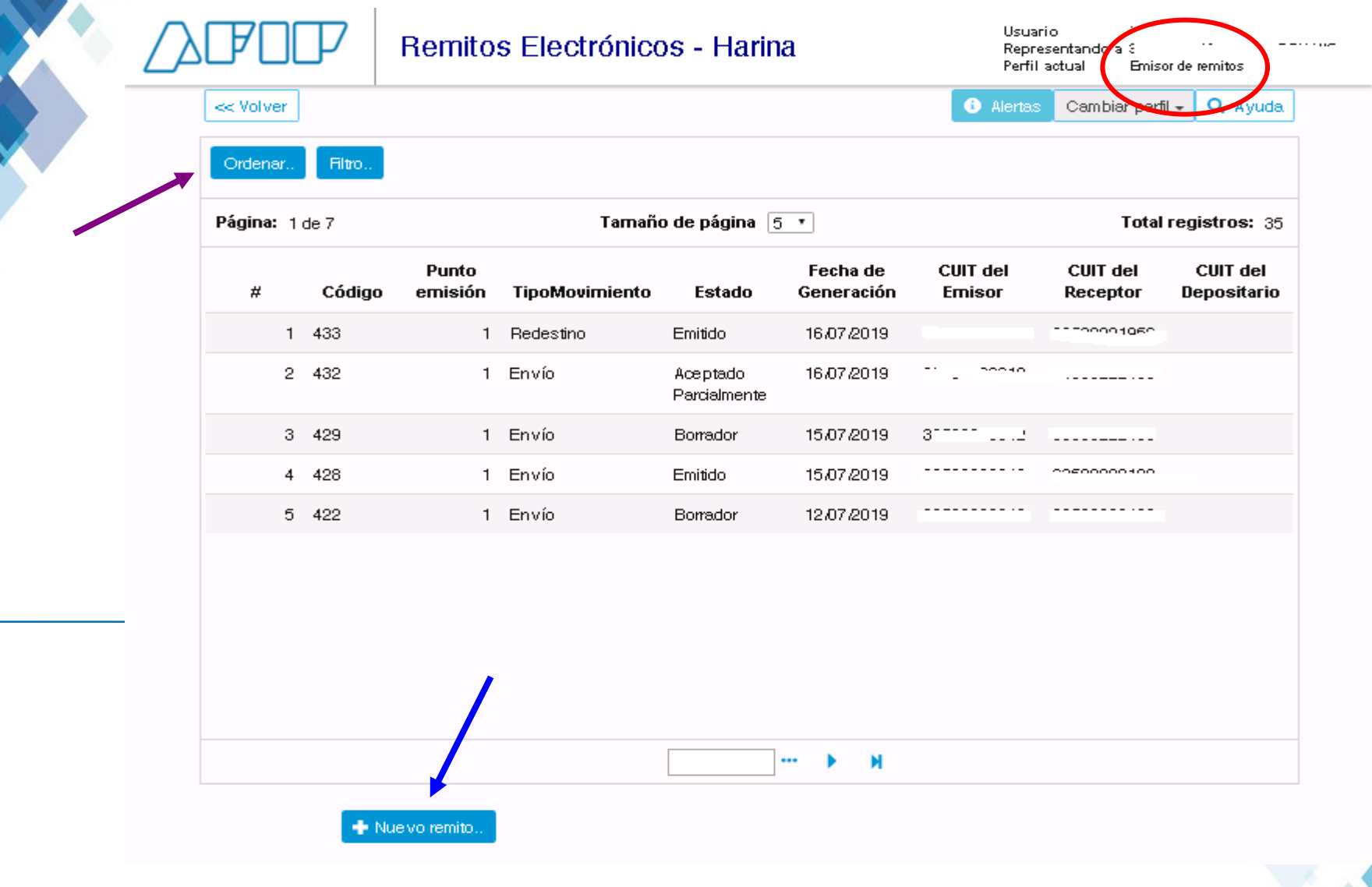

**Principales Pantallas del Sistema – Carga de datos generales**

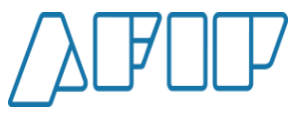

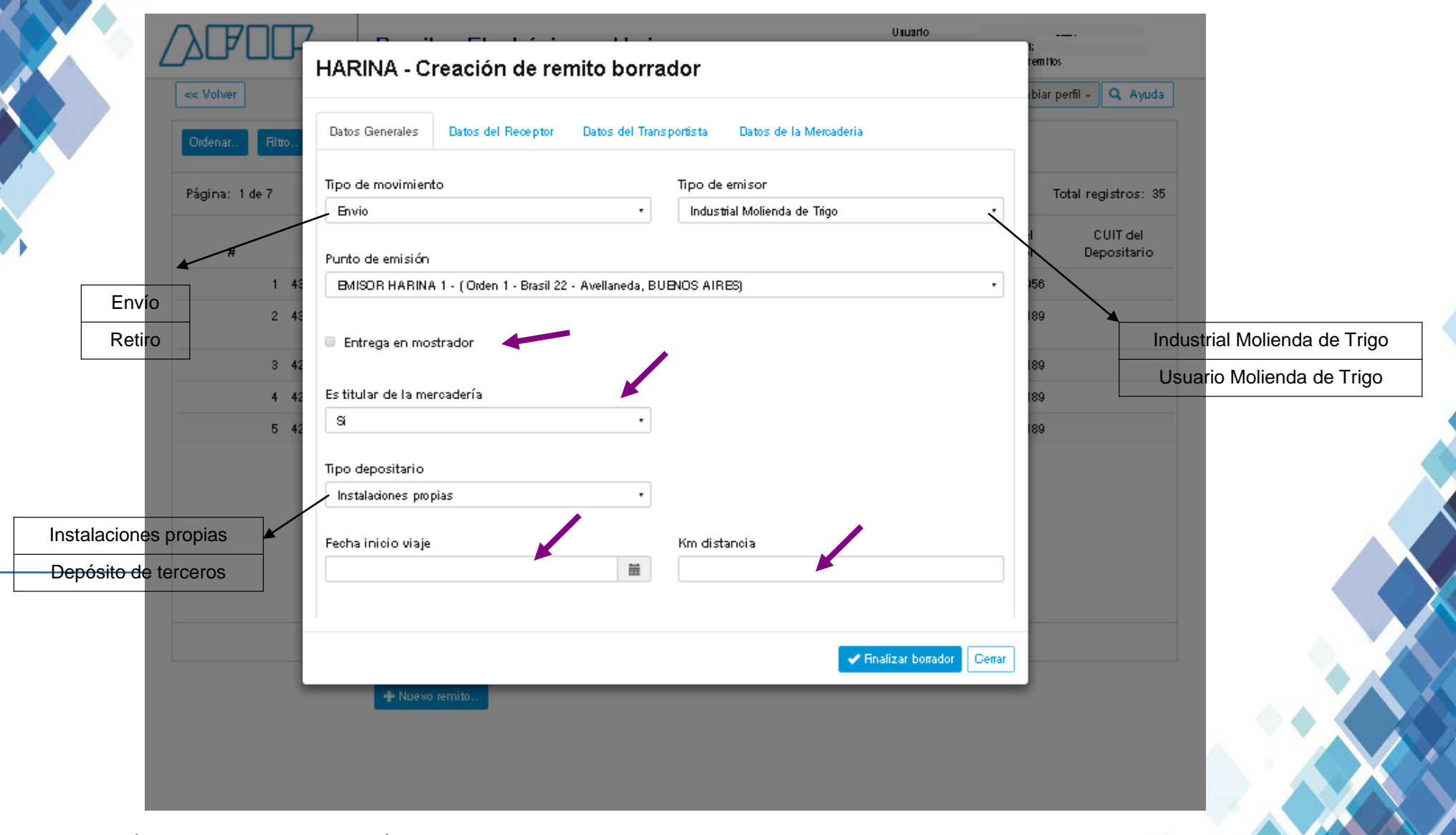

**Principales Pantallas del Sistema - Carga de datos receptor**

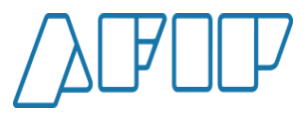

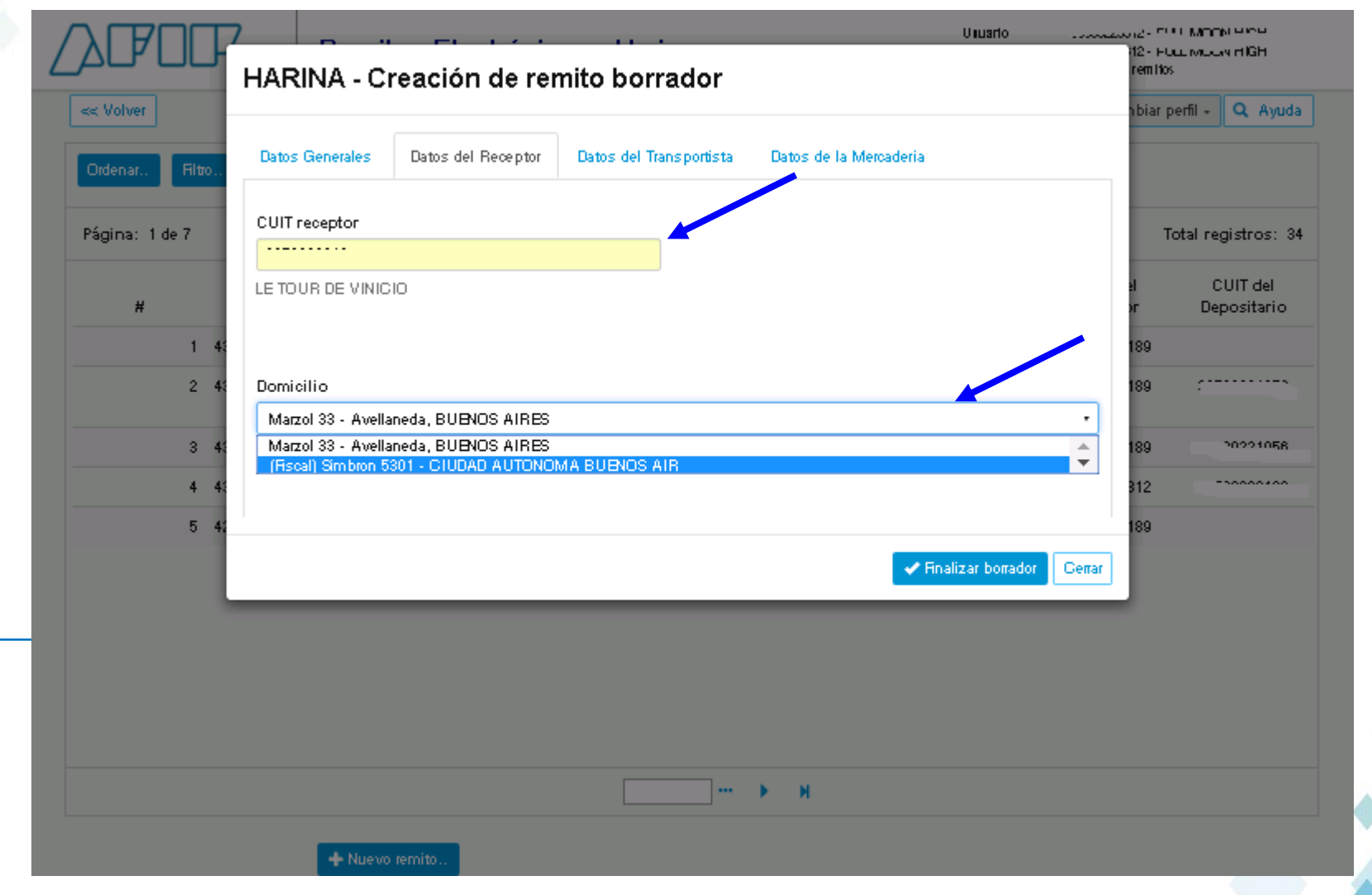

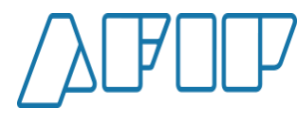

**Principales Pantallas del Sistema – Carga de datos del transportista**

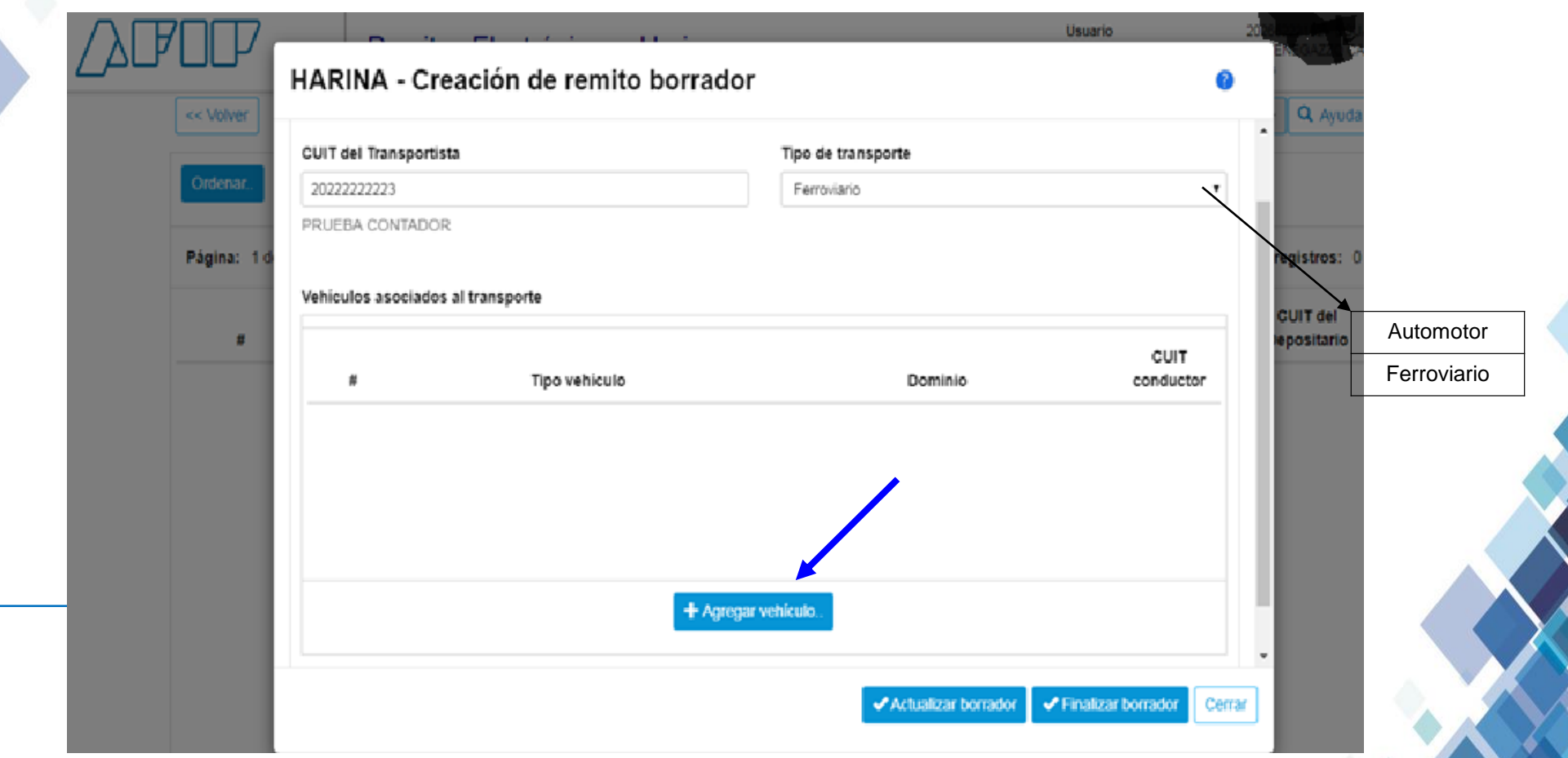

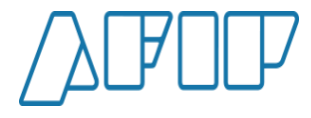

**Principales Pantallas del Sistema – Carga de datos del transportista**

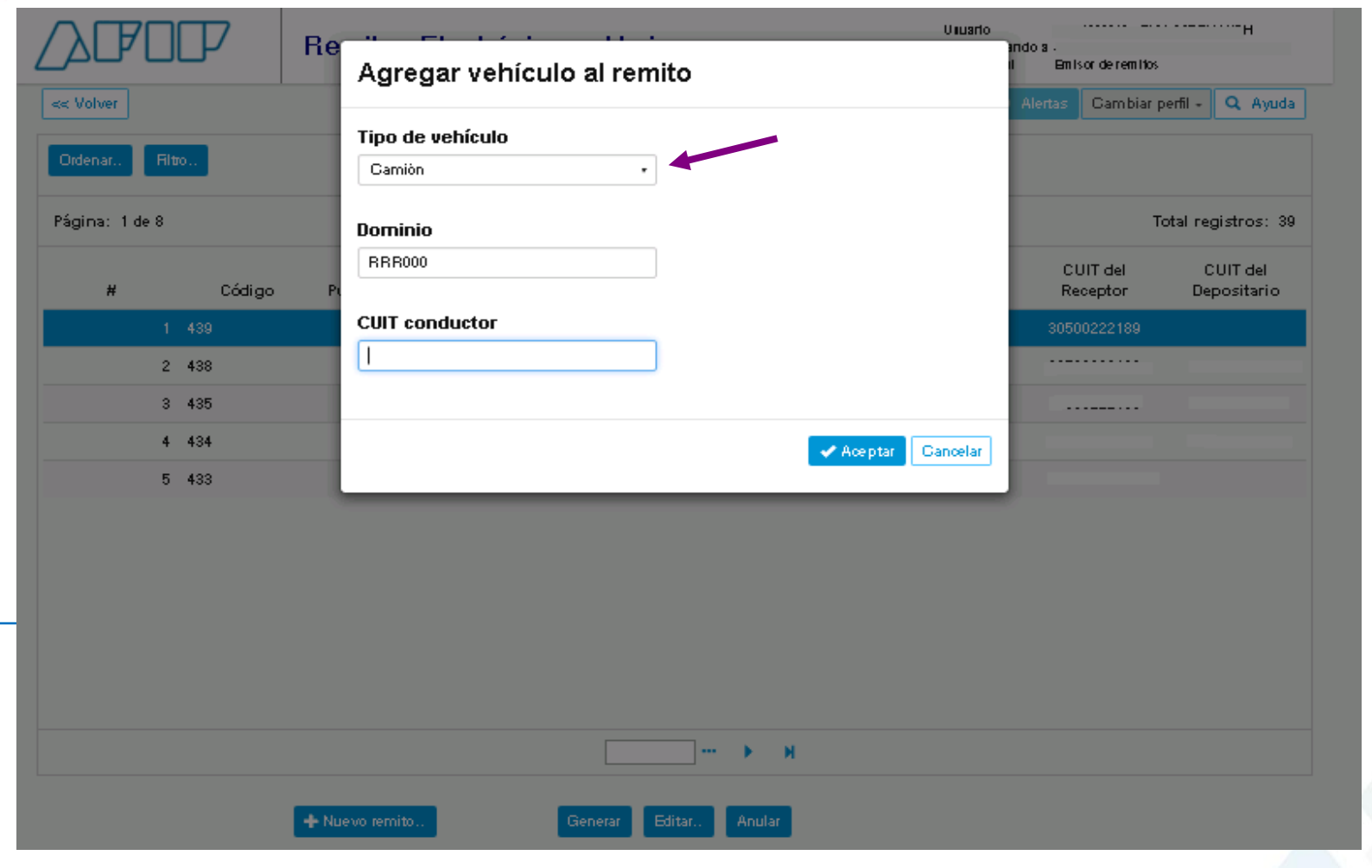

**Principales Pantallas del Sistema - Carga de mercaderías**

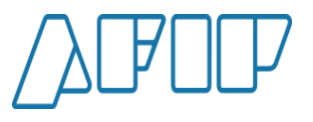

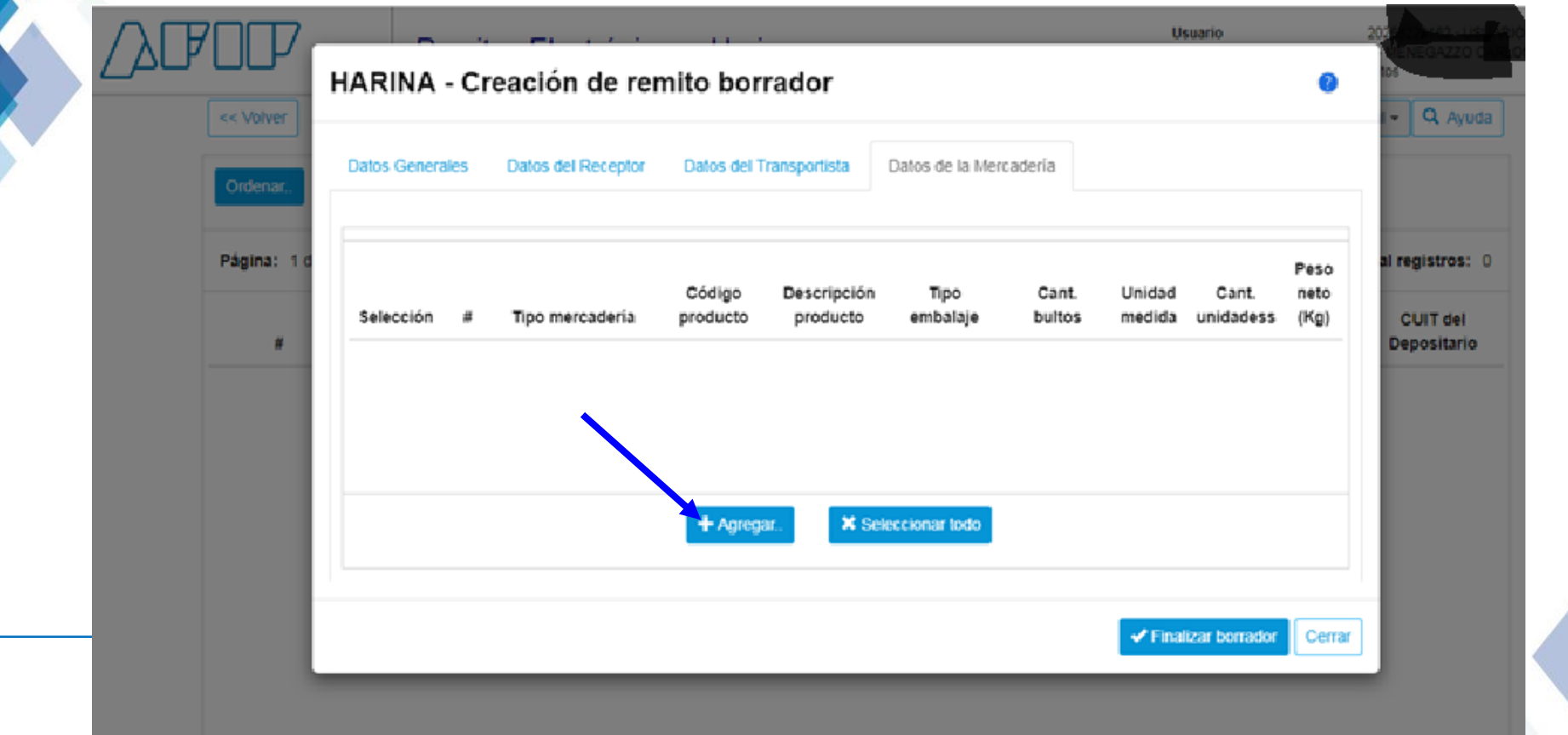

**Principales Pantallas del Sistema - Carga de mercaderías**

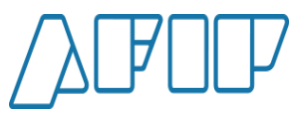

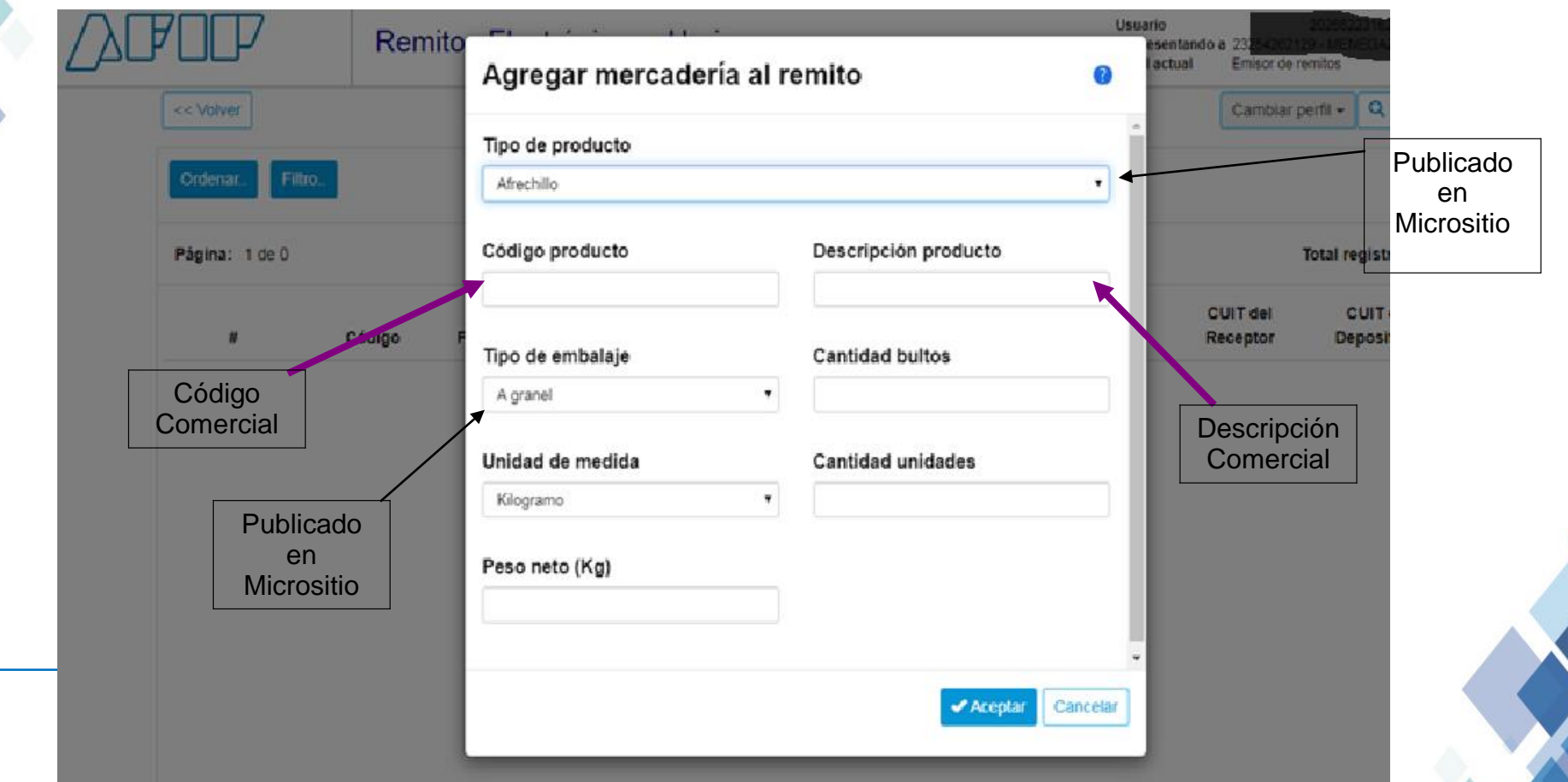

**Principales Pantallas del Sistema – Finalizar Carga del Remito**

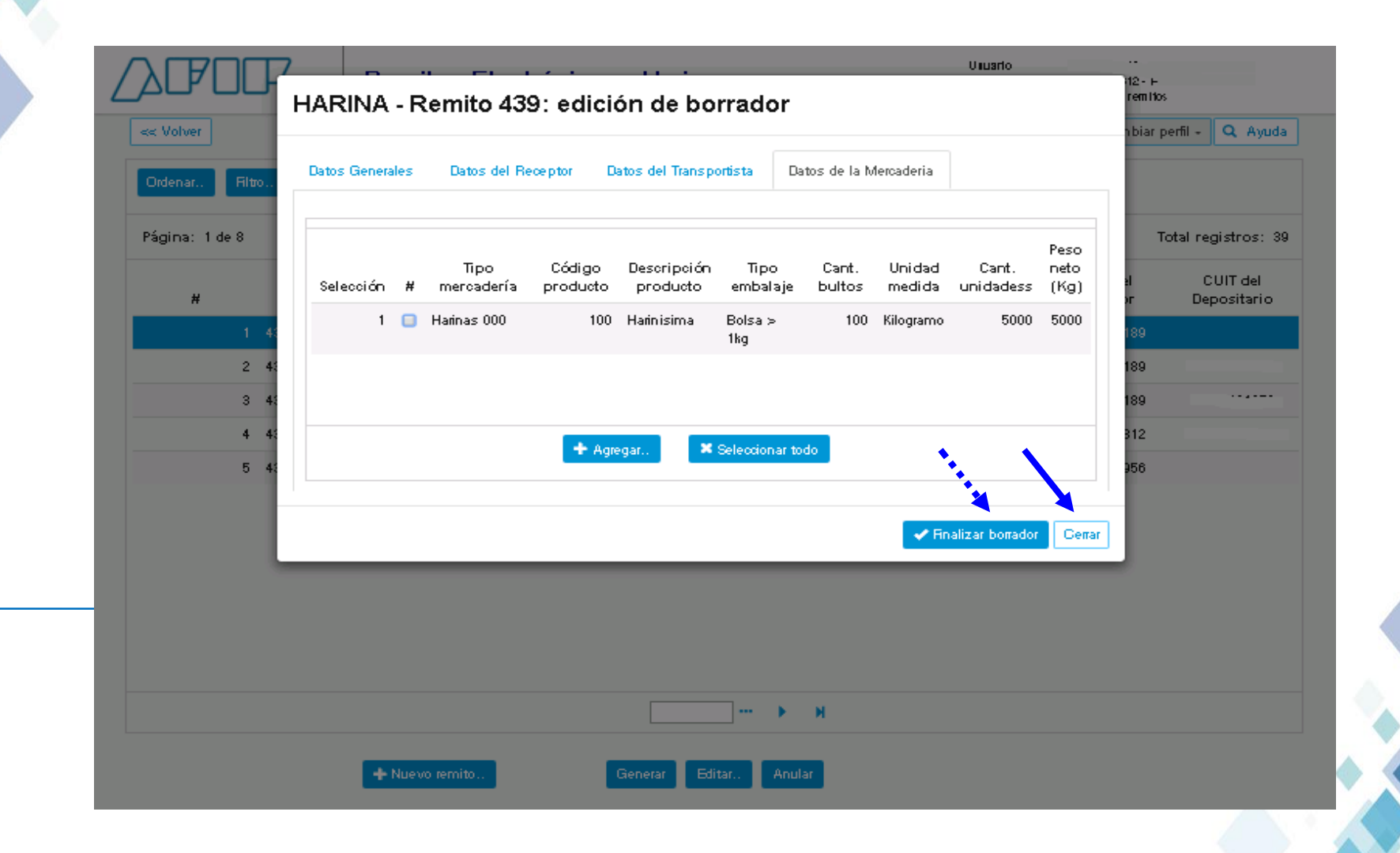

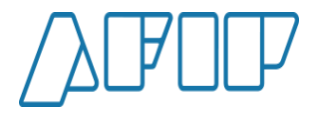

**Principales Pantallas del Sistema – Pantalla de Consulta de REH gestionados**

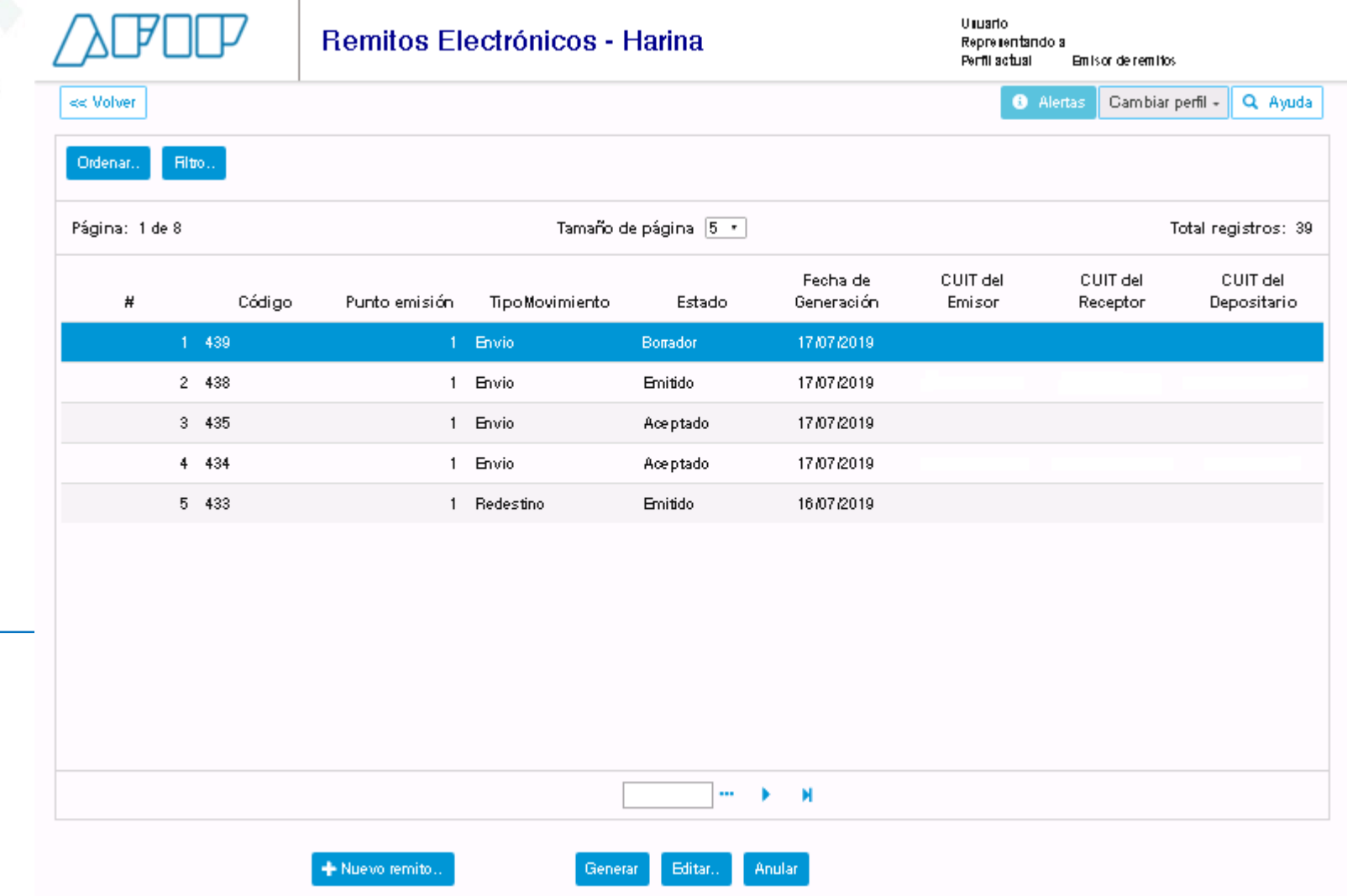

**Principales Pantallas del Sistema – Pantalla de Consulta y opciones en REH Emitido**

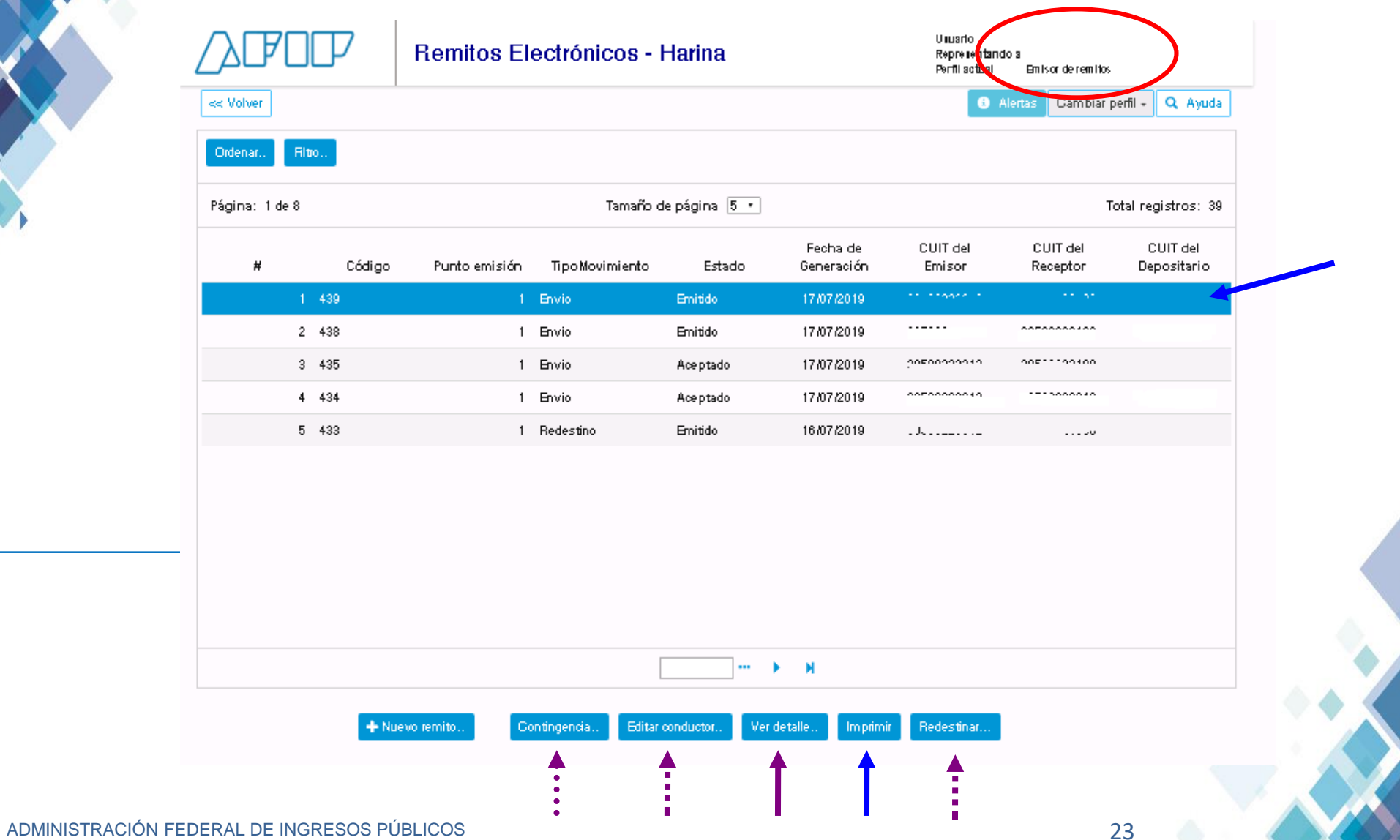

**Principales Pantallas del Sistema – Impresión del REH**

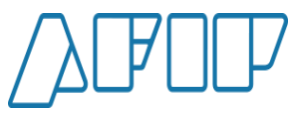

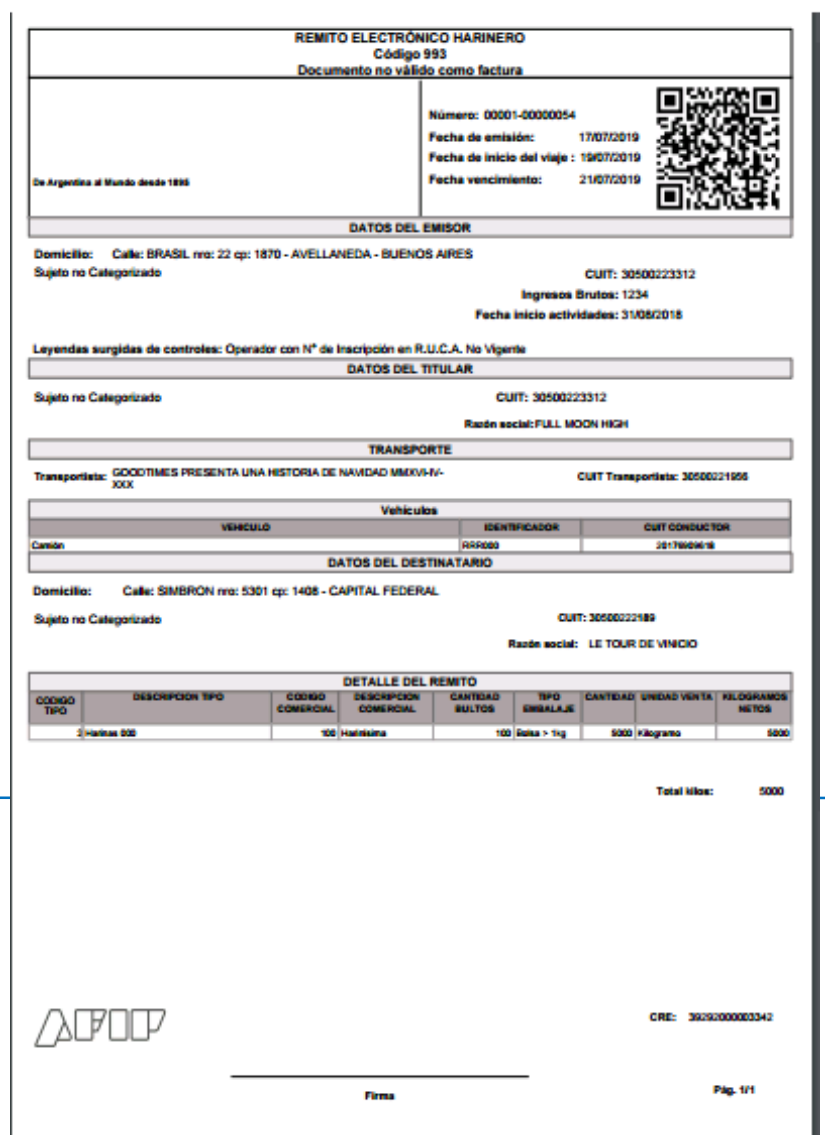

**Principales Pantallas del Sistema – Detalle histórico del REH Emitido** 

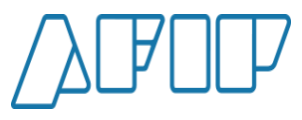

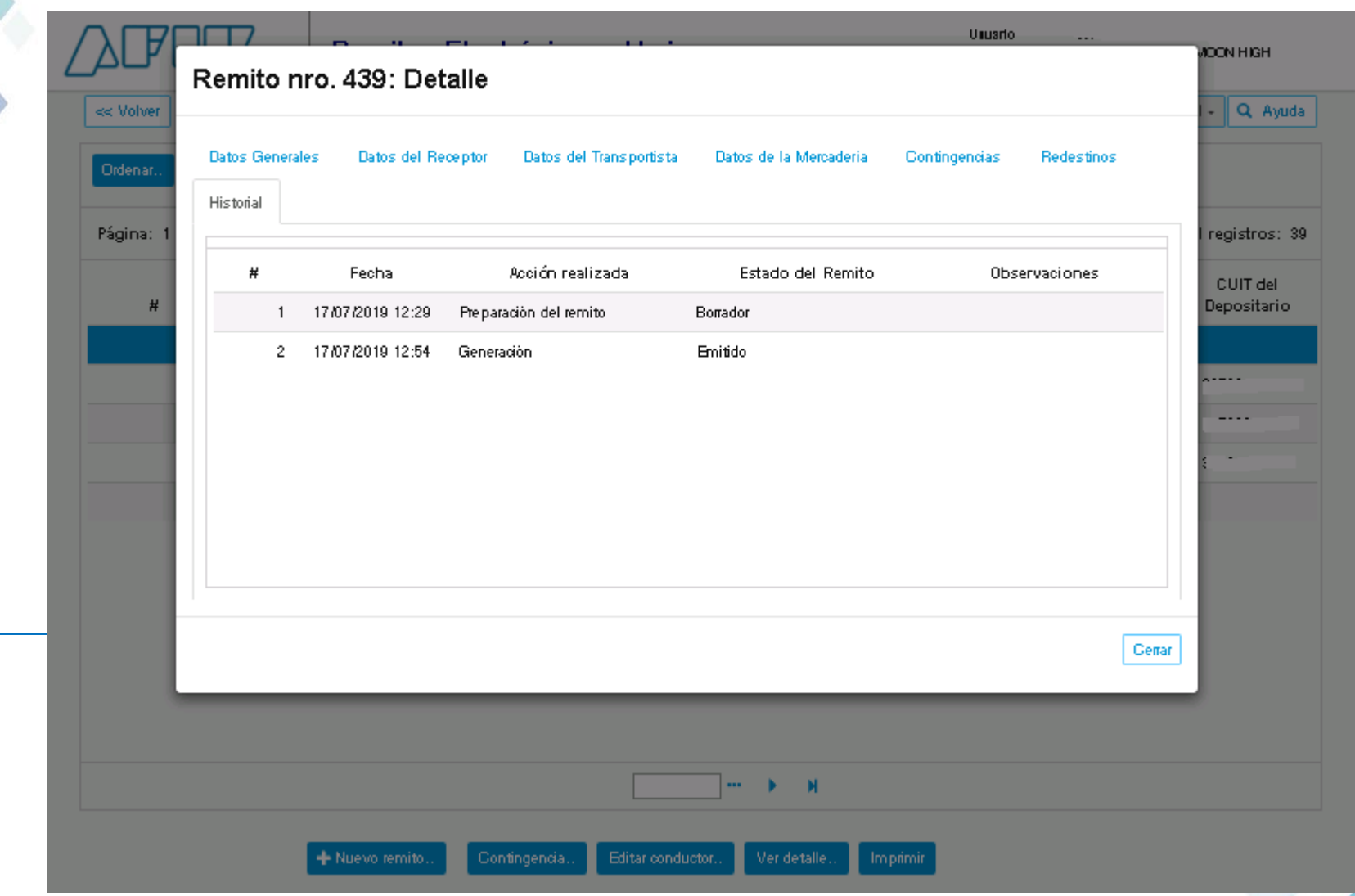

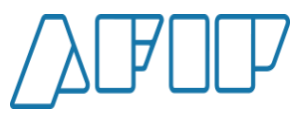

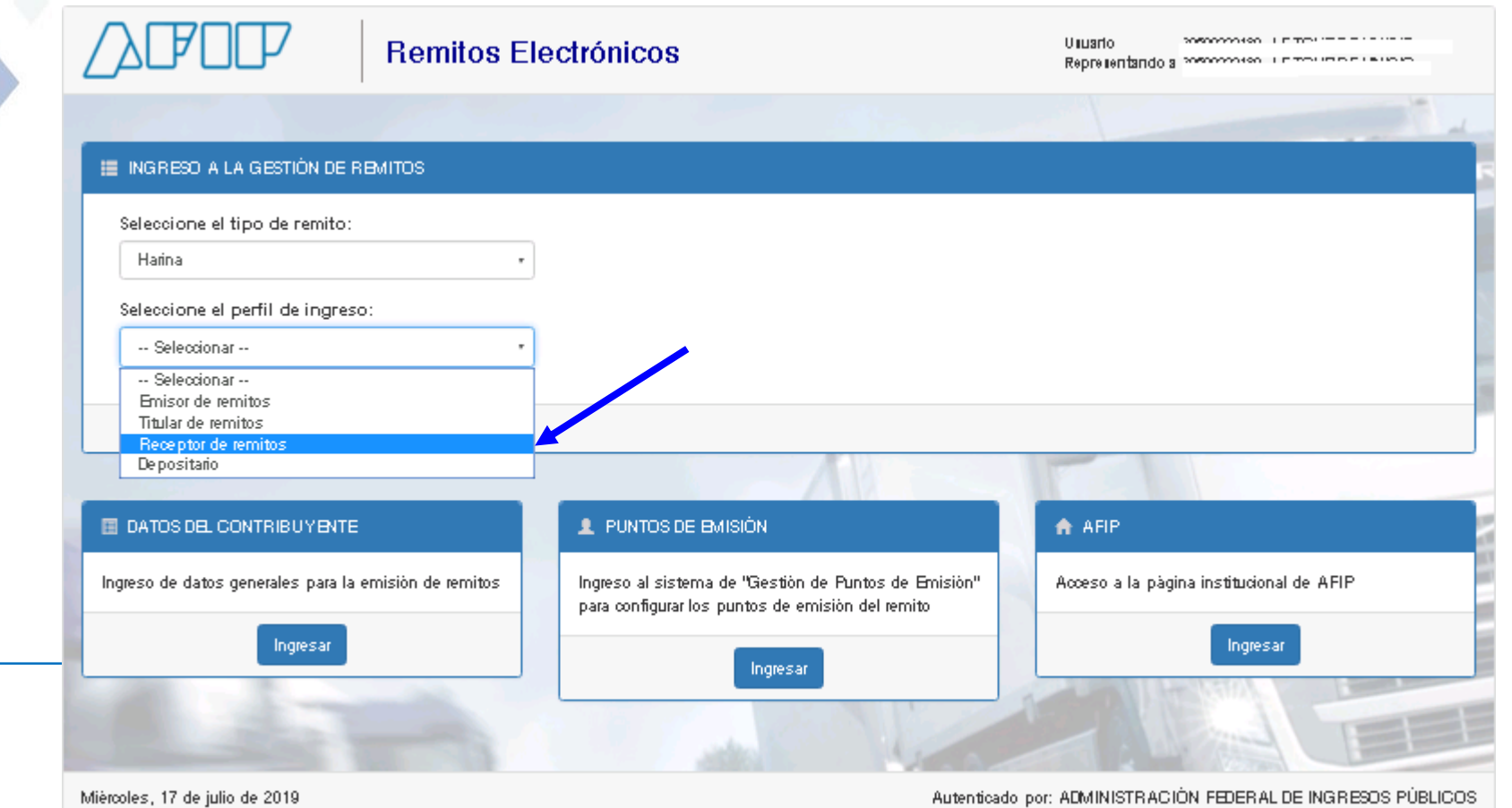

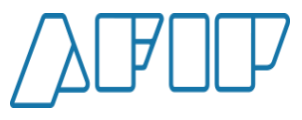

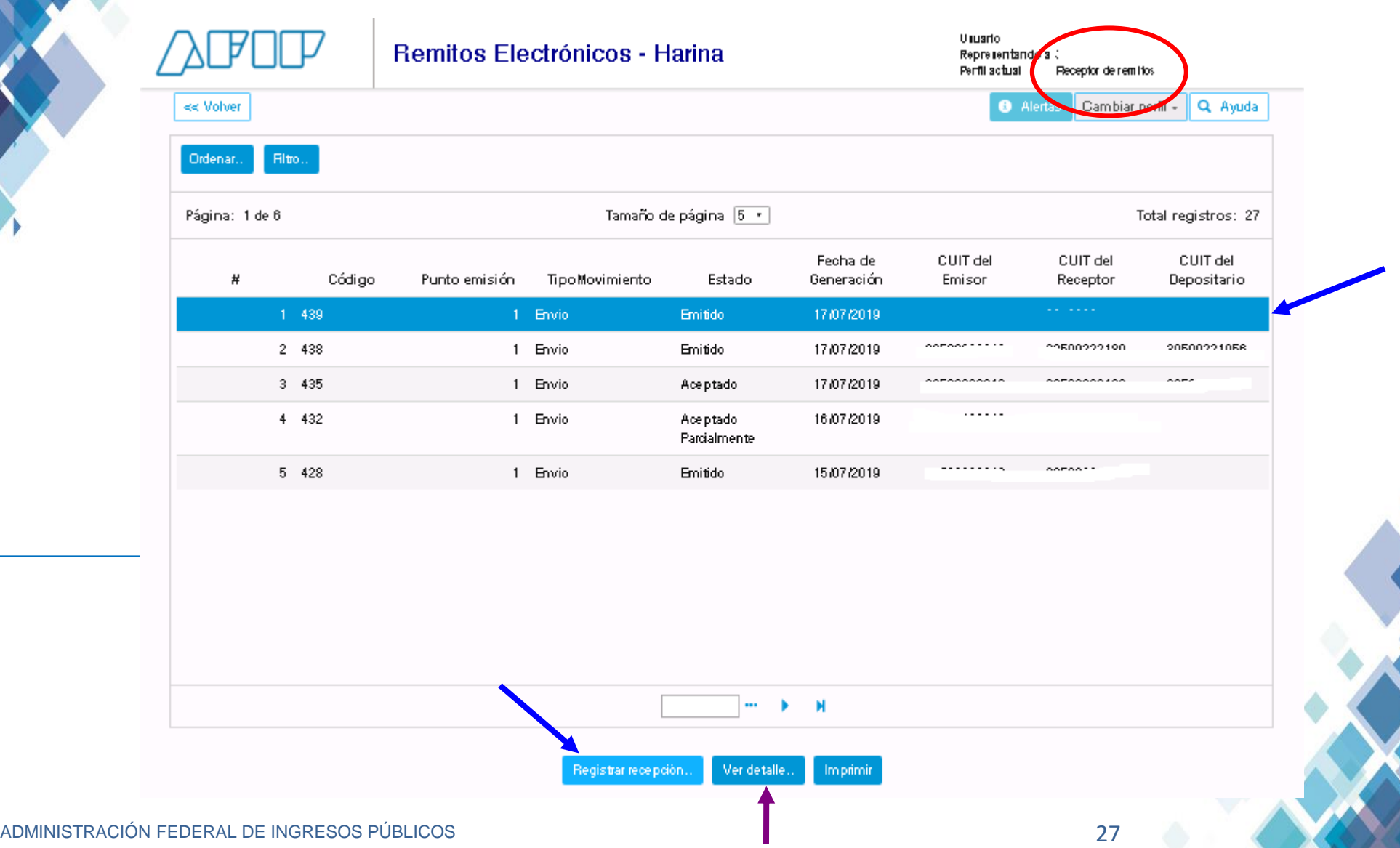

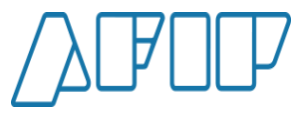

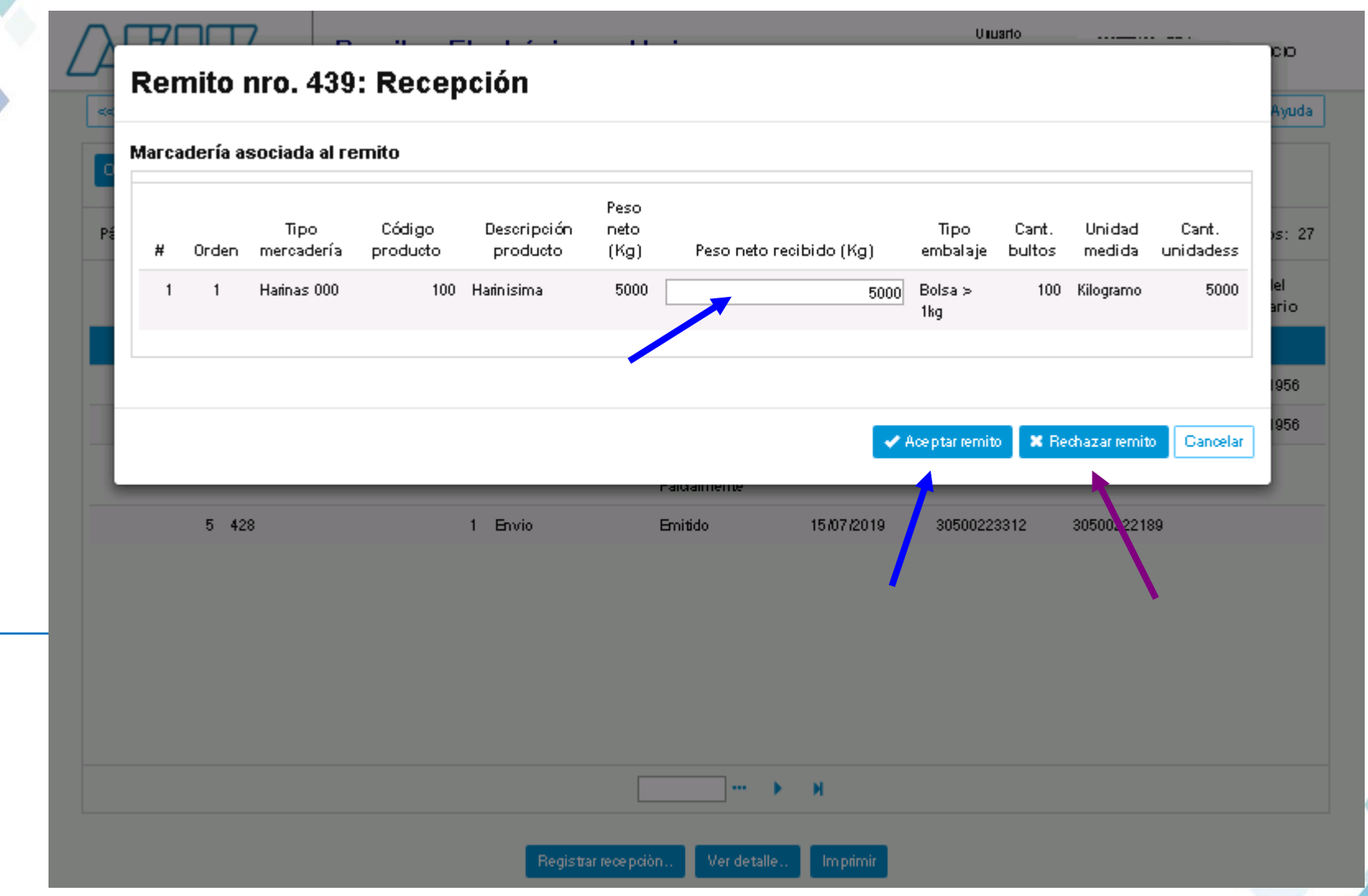

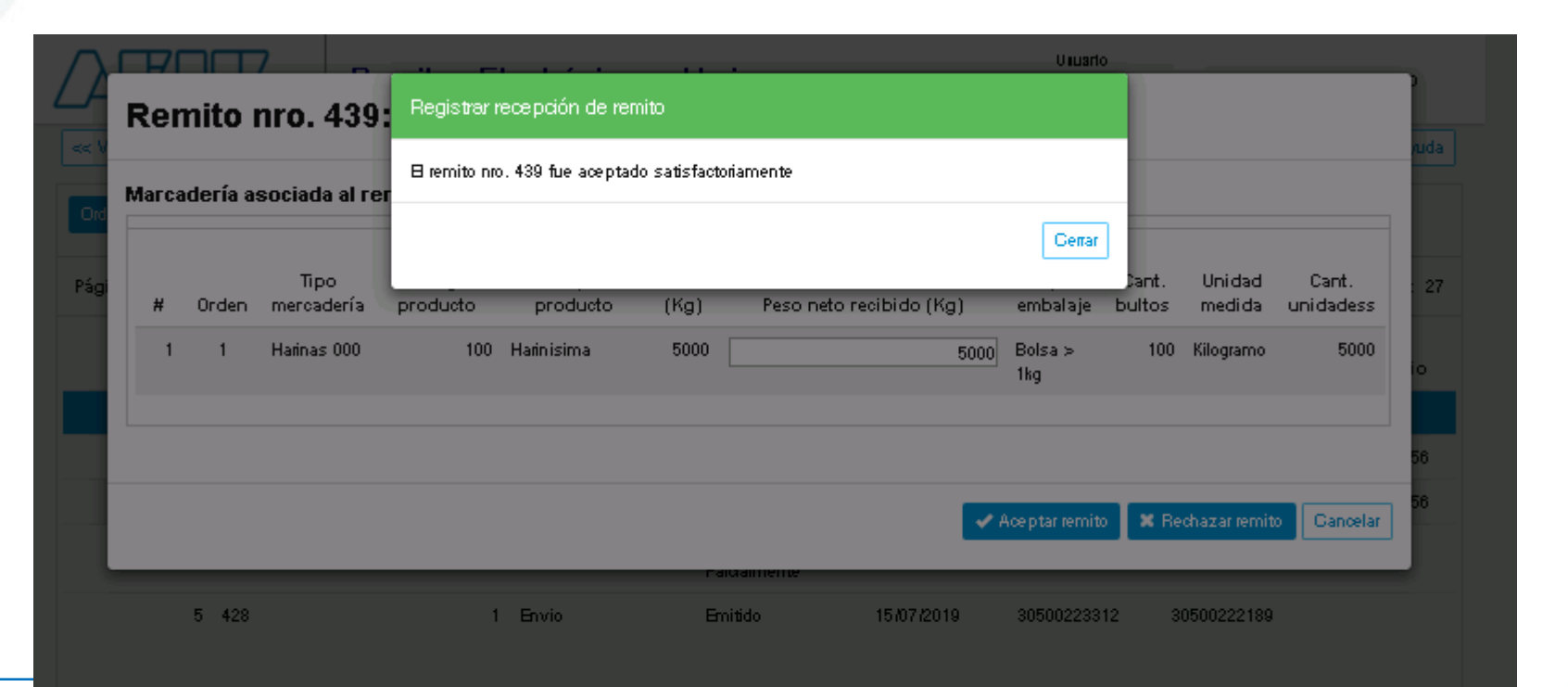

**Principales Pantallas del Sistema – Pantalla del Emisor de REH**

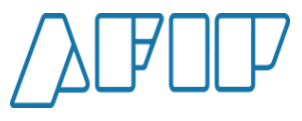

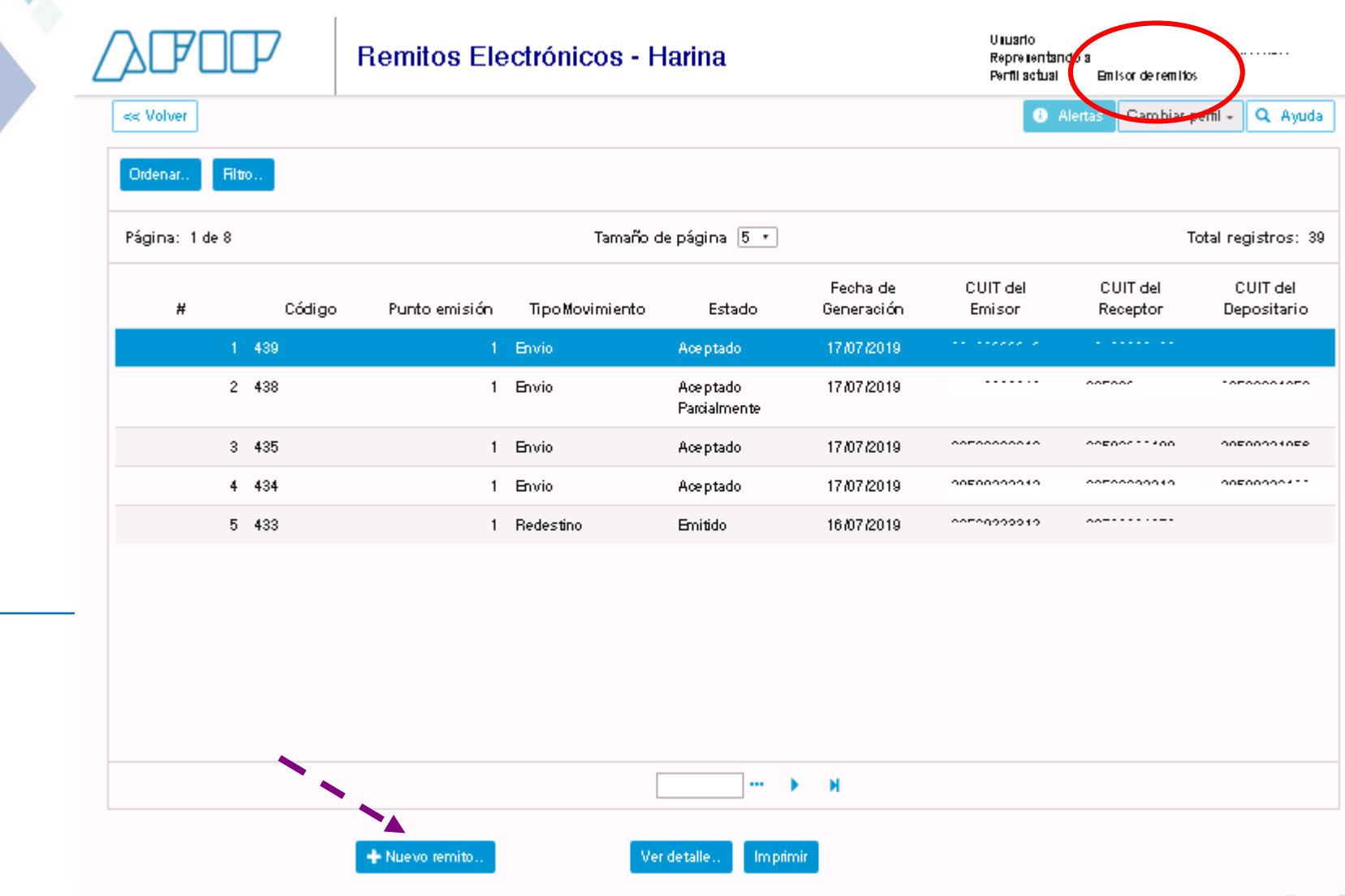

**Principales Pantallas del Sistema – Intervención de un Depositario**

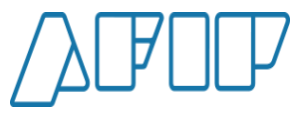

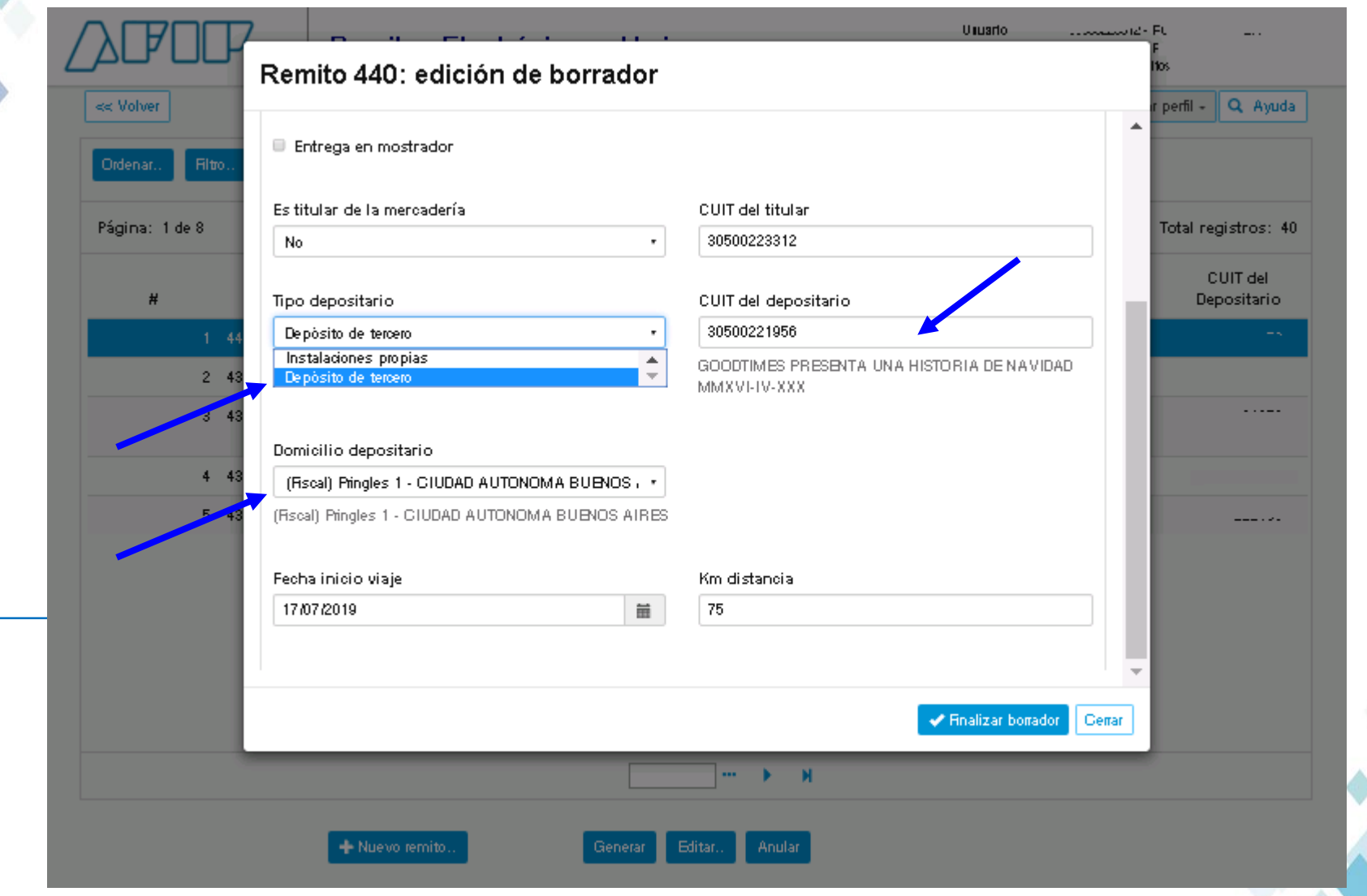

**Principales Pantallas del Sistema – Autorización del Depositario**

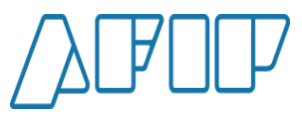

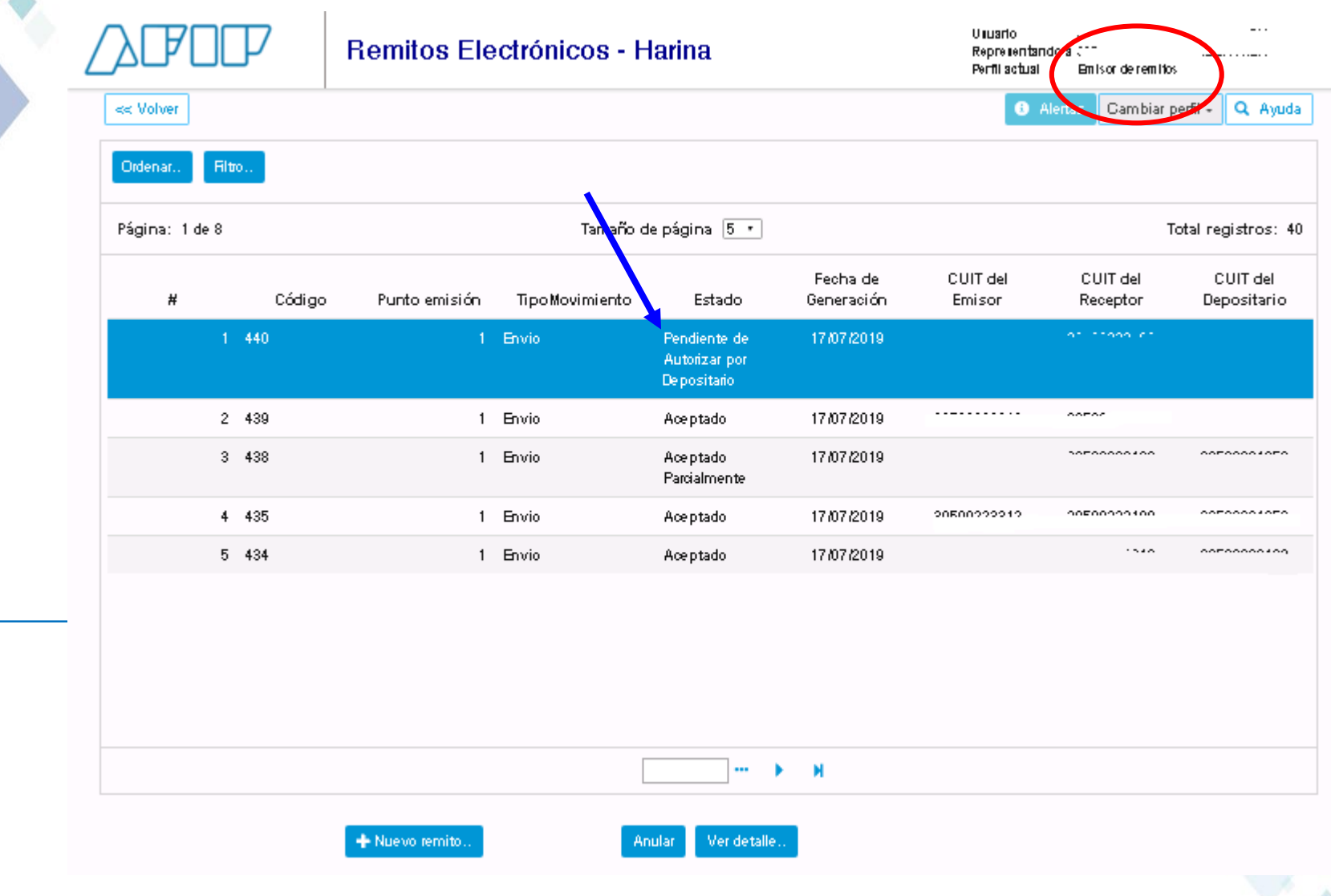

**Principales Pantallas del Sistema – Autorización del Depositario**

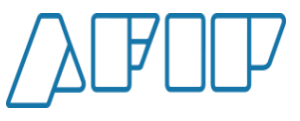

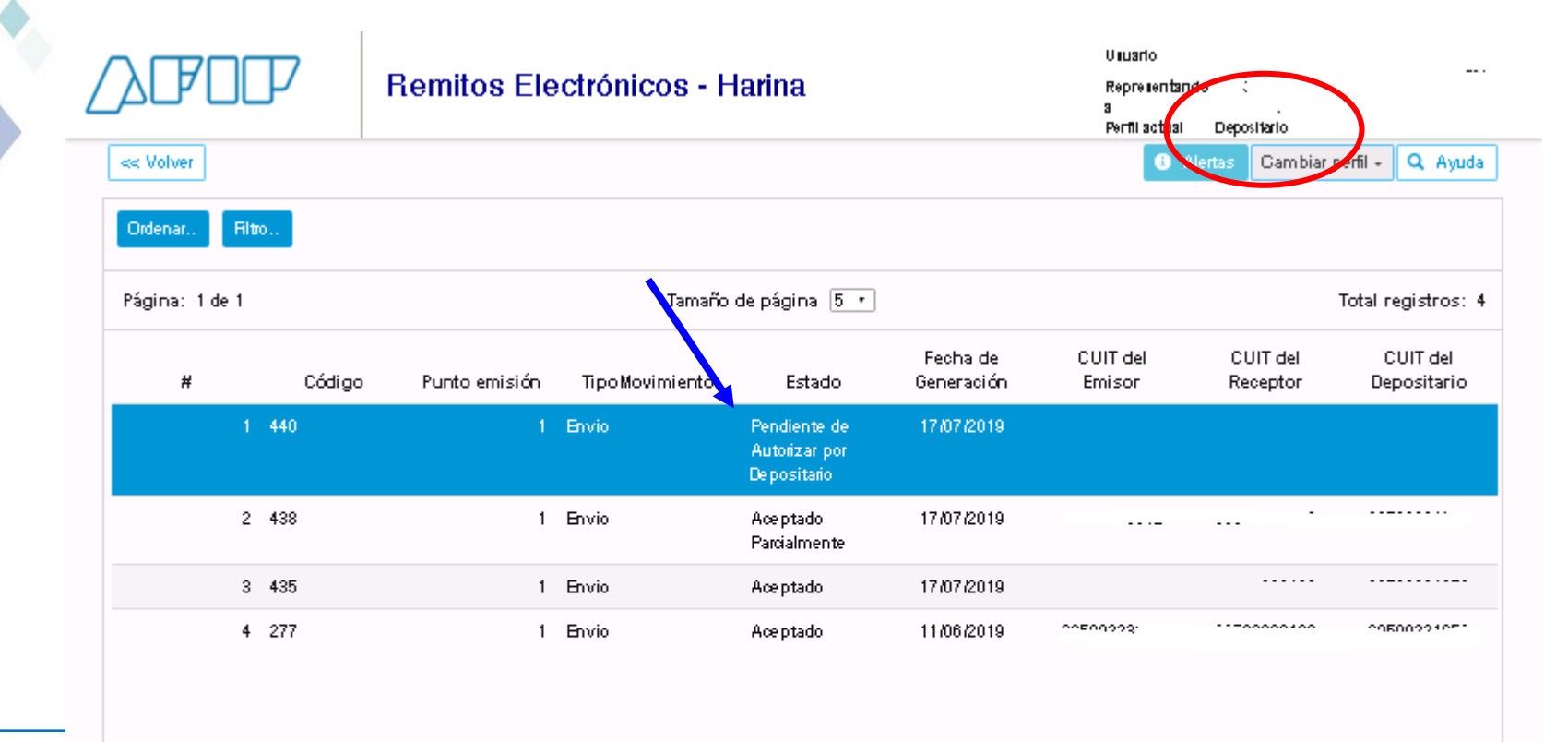

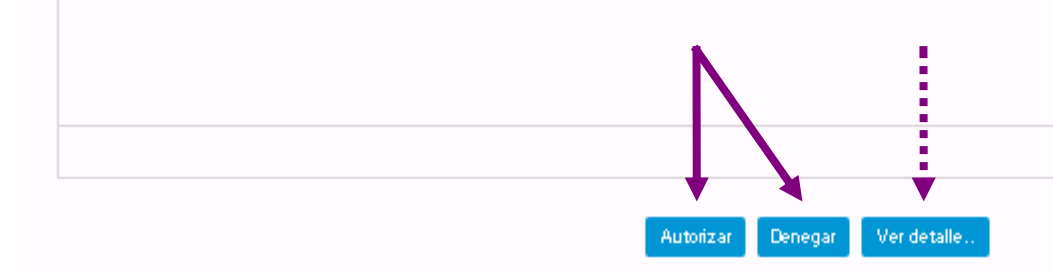

**Principales Pantallas del Sistema – Autorización del Depositario**

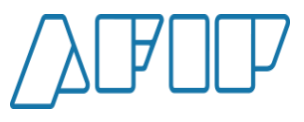

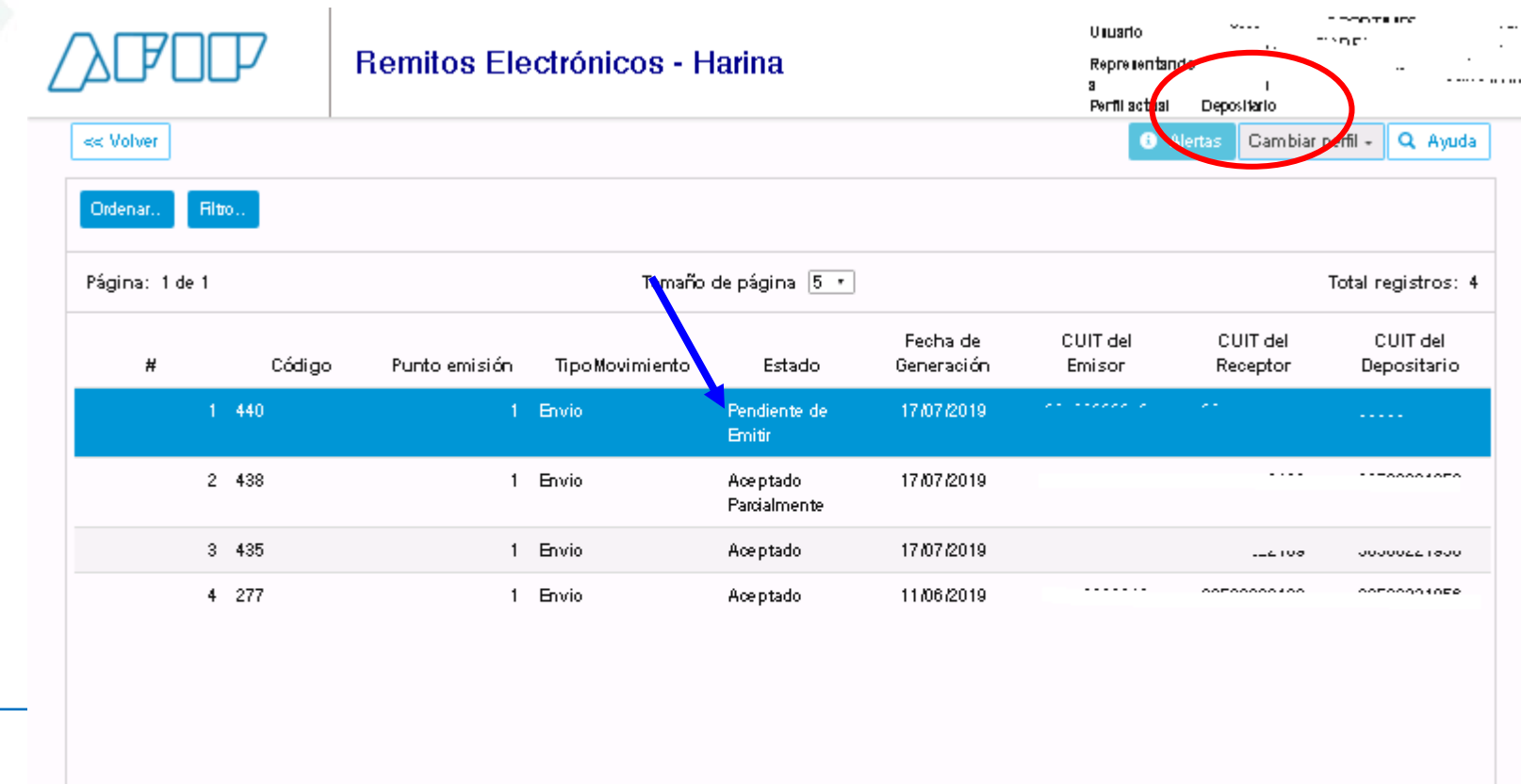

Ver detaile.

**Principales Pantallas del Sistema – Emisión del Remito**

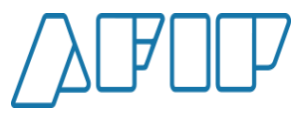

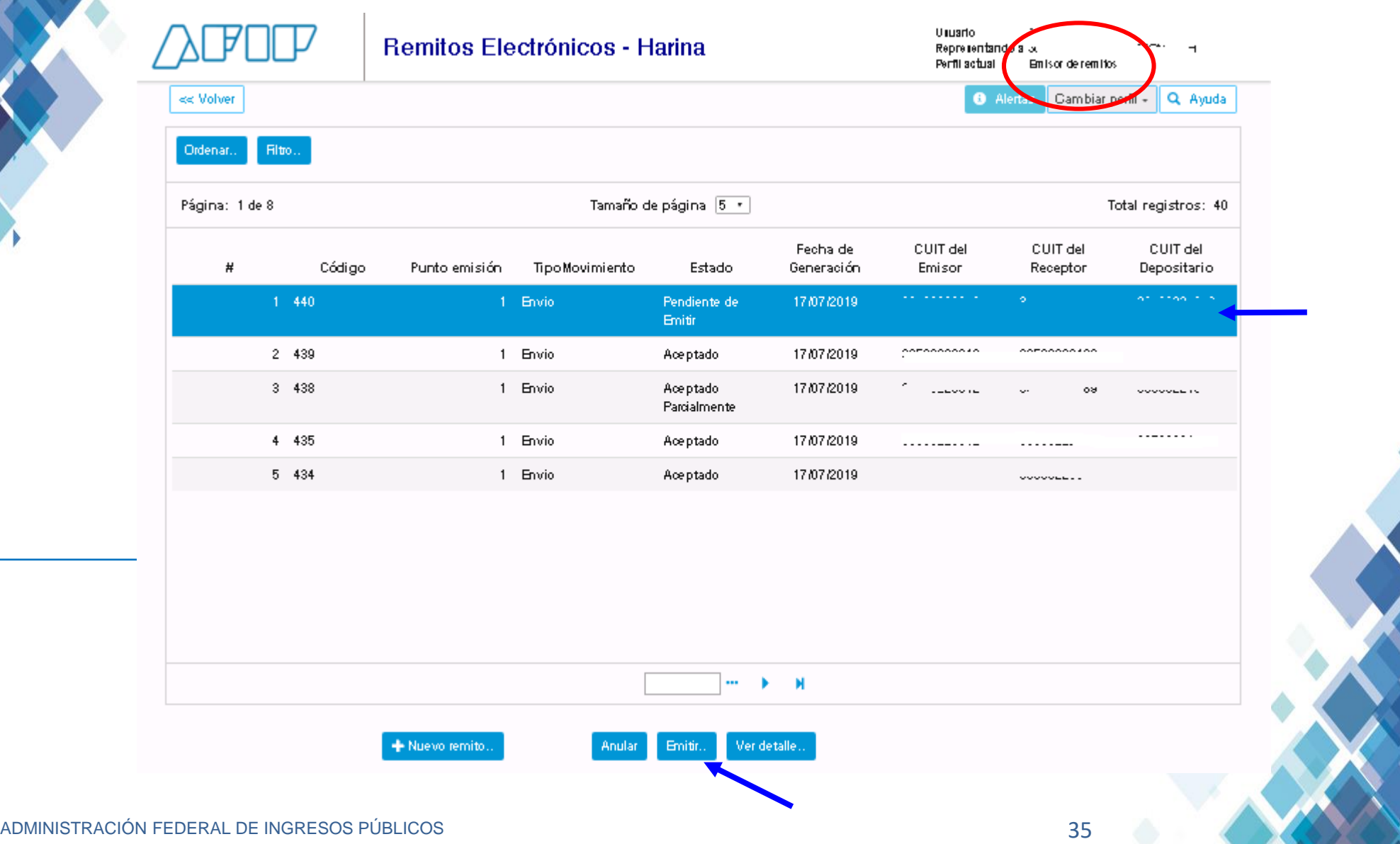

**Principales Pantallas del Sistema – Emisión e Impresión del REH**

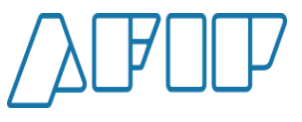

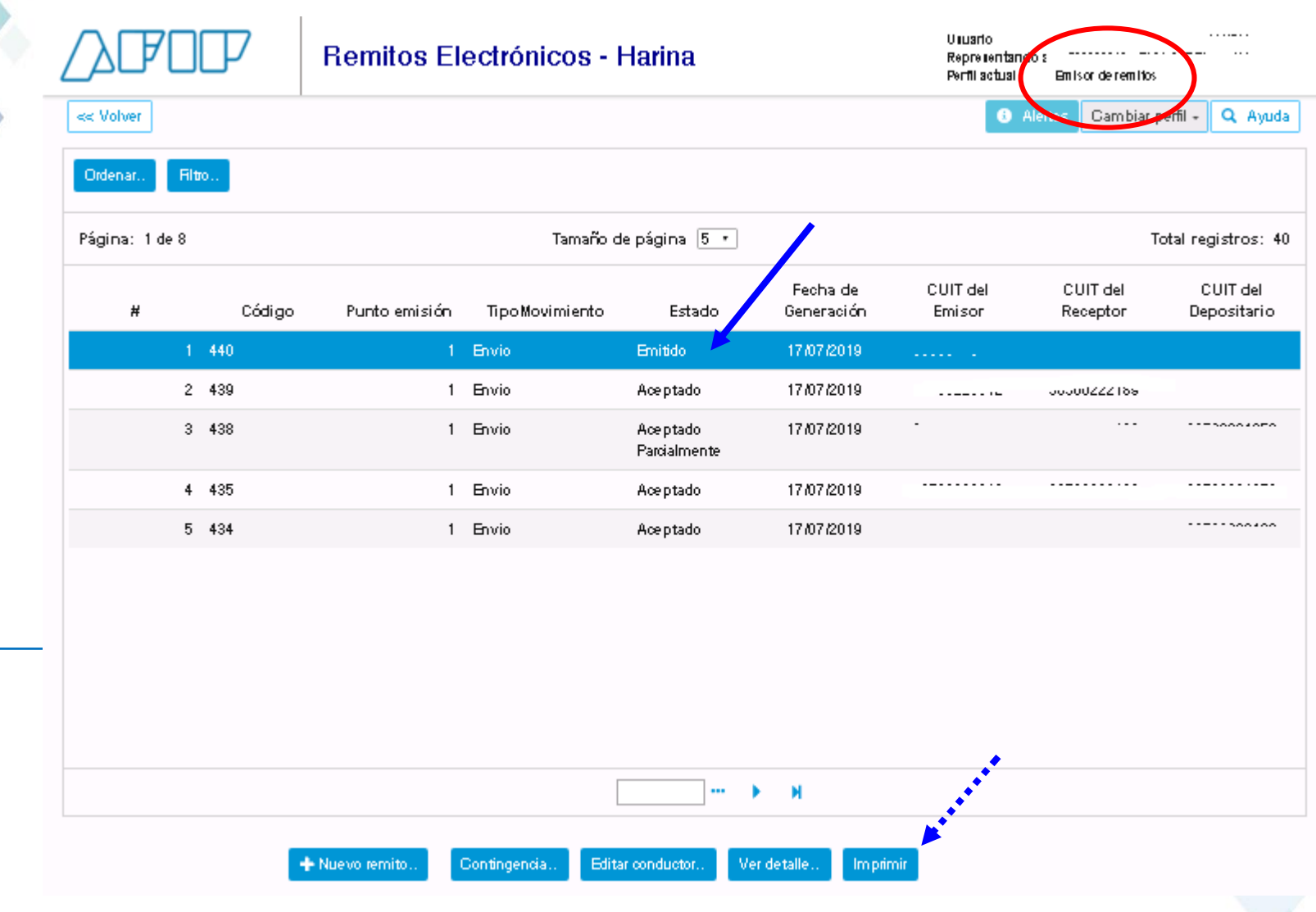

**Principales Pantallas del Sistema – Emisión del Remito**

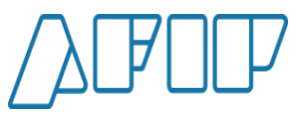

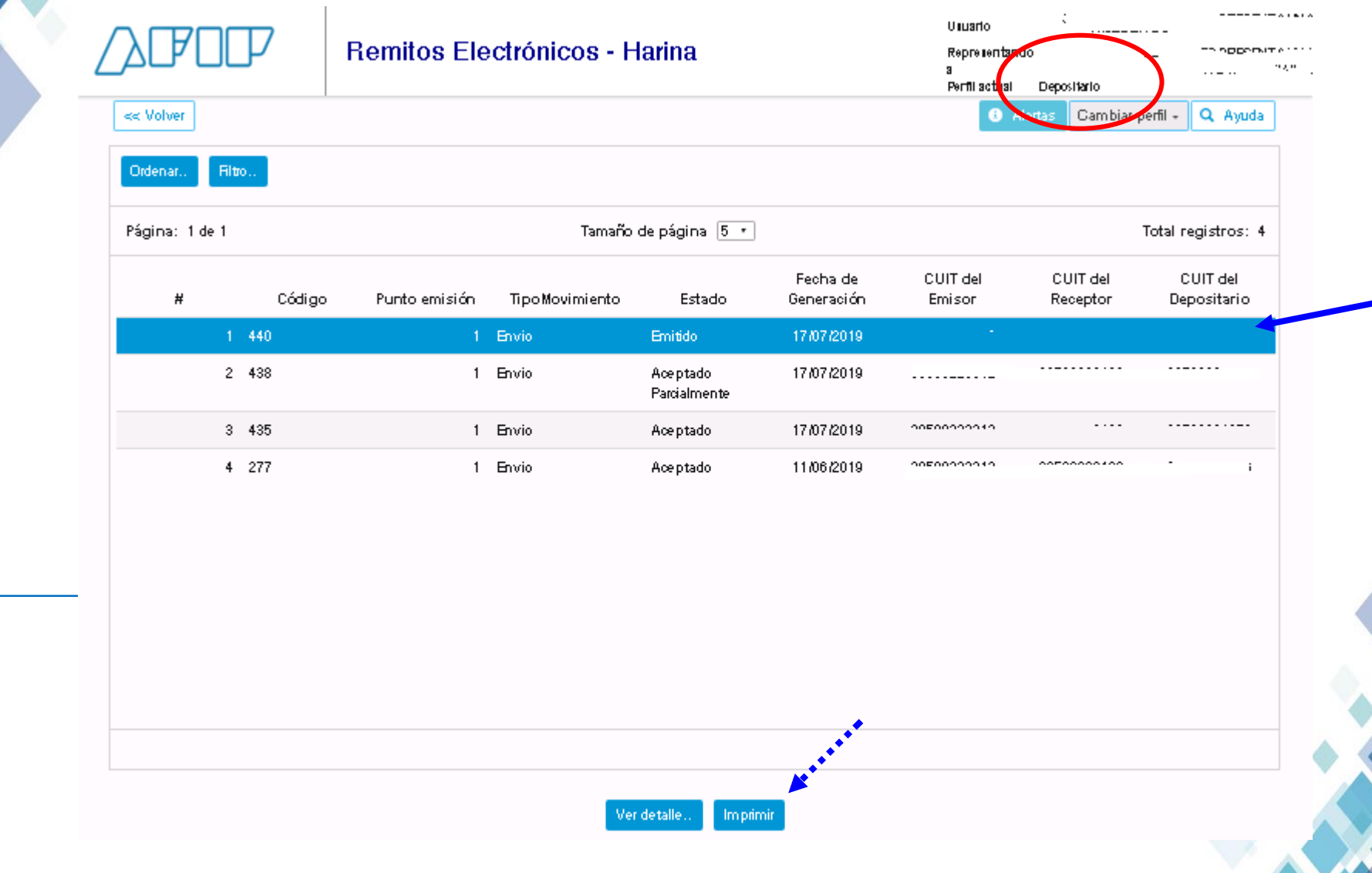

**Principales Pantallas del Sistema – Impresión del REH**

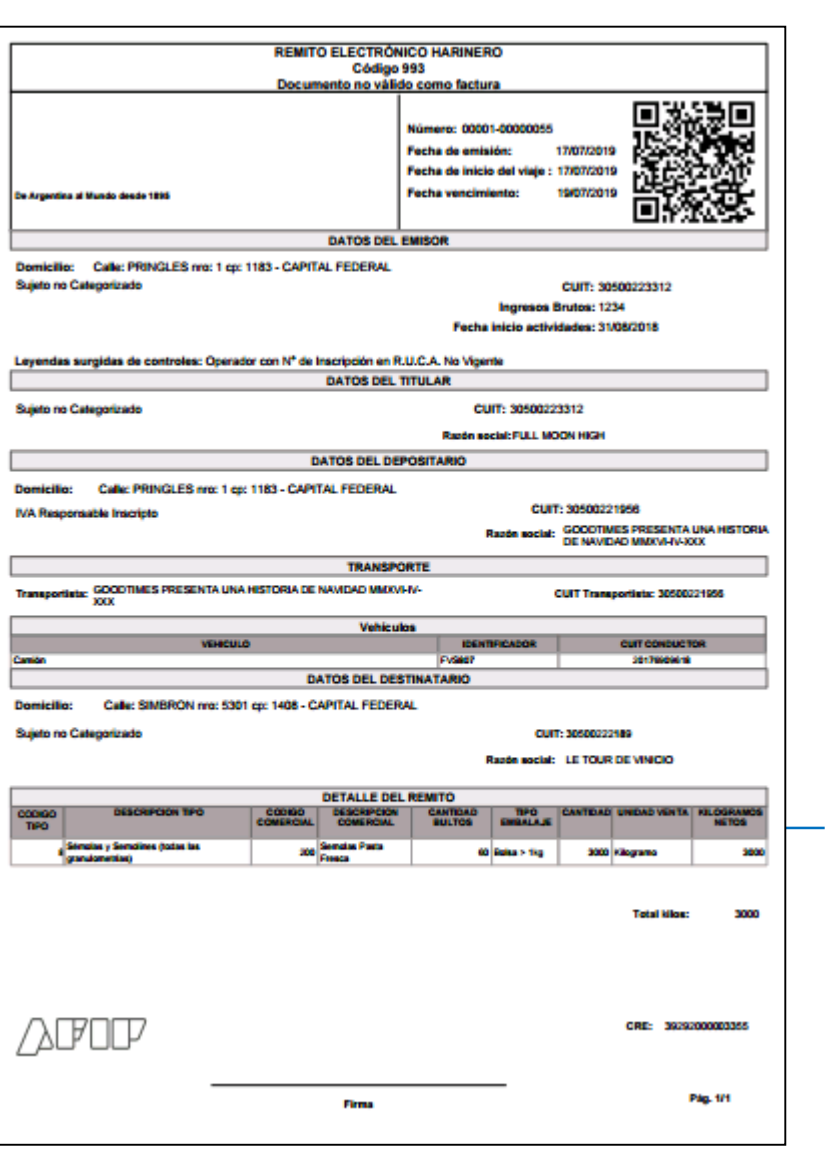

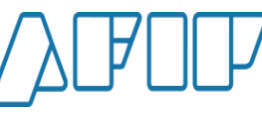

**Servicios habilitados de AFIP para la emisión del REH:**

- **Servicio "Remitos Electrónicos" Opción "Harinas"**
- WebService  $\rightarrow$  disponible en la página de AFIP. **Arquitectura, Autenticación y Autorización de Web Service: <http://www.afip.gob.ar/ws/>**

**Manual del Desarrollador: <https://www.afip.gob.ar/ws/documentacion/catalogo.asp>**

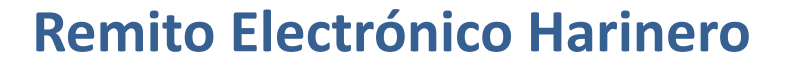

**Consultas y Canales de Atención**

- **Aspectos técnicos de WebService: [sri@afip.gob.ar](mailto:sri@afip.gob.ar)**
- **Consultas e información general de la normativa: Sitio Web AFIP/Micrositios/Micrositio Actividades Agropecuarias [/Molineríahttp://www.afip.gob.ar/actividadesAgropecuarias/m](http://www.afip.gob.ar/actividadesAgropecuarias/molineria.asp) olineria.asp**
- **Consultas específicas relacionadas con la emisión de REH: consultasexternasreh@afip.gob.ar**

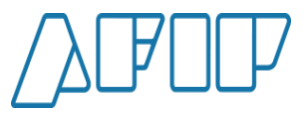

SUBDIRECCIÓN GENERAL DE FISCALIZACIÓN

**DIRECCIÓN DE ANÁLISIS DE FISCALIZACIÓN ESPECIALIZADA**

**05/2022**